# PTV Vissim & Viswalk 9

## Release Notes

Stand: 2017-08-04

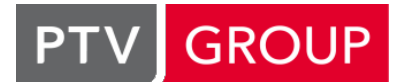

### the mind of movement

http://vision-traffic.ptvgroup.com/de/support\_vissim http://vision-traffic.ptvgroup.com/de/support\_viswalk

## 9.00-10 [62163] 2016-09-08

### **O** Neue Funktionen und Änderungen

#### Fahrsimulator-Schnittstelle

Auch die Positionen von Fußgängern werden jetzt an den Simulator übergeben. (10330)

#### **Behobene Fehler**

#### ANM-Import

- Bei Streckenenden an einarmigen Knoten werden nun keine Korrekturen mehr am Streckenpolygon vorgenommen. Zuvor wurden hier in bestimmten Fällen Polygonpunkte angepasst. (12061)
- Beim Import einer anmroutes-Datei in ein Netz ohne panm-Datei erscheint nun nicht mehr die fehlerhafte Meldung "VEHTYPEID: Referenziertes Netzobjekt wurde nicht gefunden". (12001)
- Die Meldung "Kopieren der TL-Versorgungsdateien fehlgeschlagen. Bitte kopieren Sie diese manuell!" erschien fehlerhafterweise auch dann, wenn das Kopieren erfolgreich war. Dieser Fehler wurde behoben. (12036)

#### Datei lesen

- Beim Lesen von Netzdateien mit Simulationsergebnissen erscheint nun nicht mehr die fehlerhafte Meldung "Pflichtattribut Kommentar von Simulationslauf ist ungültig." (11932)
- Nach dem Lesen eines Netzes ist die Schnellansicht nun auch dann bedienbar, wenn vor dem Lesen ein Netzobjekt im alten Netz selektiert war. (11661)

#### Dialoge

Im Dialog Fahrverhalten wird auf der Seite Fahrstreifenwechsel für "- 1/ft/s2 pro Entfernung" nun bei allen Textfeldern die richtige Einheit angezeigt. (11969)

#### Dynamische Umlegung

- Ein Fehler wurde behoben, bei dem Fahrzeuge kurz nach Einfahrt ins Netz wieder verschwanden. Dies geschah, wenn ein Parkplatz nur zum Teil in einer Kante enthalten war. Fahrzeuge werden jetzt nur noch auf Kanten platziert, die den Parkplatz vollständig enthalten. (11961)
- Es wurden Warnungen präzisiert, die entstanden, wenn mehrere Parkplätze zu einer Parkplatzgruppe gehörten und Fahrzeugen kein Stellplatz zugewiesen werden konnte. (12055)
- Manchmal erschienen Kantensperrungen fälschlicherweise wieder, nachdem man sie entfernt und das Netz gespeichert und wieder geöffnet hatte. Dieser Fehler wurde behoben. (11849)

#### Fahrsimulator-Schnittstelle

Der in den Netzeinstellungen gesetzte Fahrzeugtyp wird nun berücksichtigt. (12051)

#### Fahrzeugsimulation

- <span id="page-0-0"></span>notwendigen Fahrstreifenwechsel über mehrere Fahrstreifen machen müssen. (11962 <sup>0</sup>) Das Fahrverhalten wurde bezüglich Nothaltepositionen verbessert. Fahrzeuge bremse[n](#page-1-0) nun früher, wenn sie einen
- Es wurde ein Fehler behoben im Zusammenhang mit sehr seltenen Konfigurationen von Konfliktflächen. (12004 <sup>0</sup>)

#### Mesosimulation

Auswertung konsistent. (11764 <sup>0</sup>) Bei der Ermittlung der Gesamtbelastung von Strecken wird nun korrekterweise die Summe der Fahrstreifenbelastungen geno[mme](#page-1-1)n. Dadurch sind die Ergebnisse von fahrstreifenfeiner und streckensegmentfeiner

#### **Netzeditor**

- Bei der Aktion "Gegenfahrbahn erzeugen" wird für die neue Strecke das Negative der Steigung der Originalstrecke verwendet. (12025)
- Ist die Einstellung "Automatische Ebenentransparenz" deaktiviert, so werden Netzobjekte nun korrekterweise nicht gezeigt, falls ihre Ebene nicht sichtbar ist. (11802)

#### **Simulation**

- Die Geschwindingkeit des Fensters "Meldungen" wurde deutlich beschleunigt. Am Ende der Simulation kommt es zu einer deutlich geringeren Verzögerung, und Sortieren geht deutlich schneller. (11563)
- Die Werte Parkdauer und Parker-Anteil in der Liste Parkplatz-Routenentscheidung / Anteil Parker je Zeitintervall können nun während der Simulation verändert werden. (12049)

#### Synchro-Import

Beim Import entstehen nun keine langen, überlappenden Verbindungsstrecken mehr. (12078)

#### **Szenariomanagement**

Ein Absturz wurde behoben im Zusammenhang mit der AVI-Aufzeichnung im Szenariomanagement, nachdem das zweite Szenario geladen wurde. (12062)

#### Viswalk

- Situation bei gleichem Netz und Startzufallszahl zu unterschiedlichen Ergebnissen führen. (11097 <sup>0</sup>) Die Simulation ist nun auch dann stabil, wenn das Netz kleine, überfüllte Aufzüge enthält. Früher [kon](#page-1-2)nte diese
- resultierte. (11649 O) Flächenbasierte Auswertungsgrößen wie Dichte werden für Gitterzellen im Übergangsbereicht von Flächen auf Rampen (und Treppen) nun konsistent ermittelt. Vorher war es möglich, dass für die gleiche Gitterzelle ein unterschiedlicher F[läc](#page-1-3)heninhalt ermittelt wurde, was in unterschiedlichen Ergebnissen für Fläche und Rampe
- <span id="page-1-5"></span>sein. Dieser Fehler wurde behoben. (11923 <sup>0</sup>) In bestimmten Fällen konnten Fußgängerrei[sez](#page-1-4)eiten bei gleichem Netz und gleicher Startzufallszahl unterschiedlich
- Wenn in einem IFC-Modell das Attribut "ElevationOfRefHeight" eines IfcBuilding-Elements nicht vorhanden war, wurde bislang der Wert 0 angenommen. Dies führte in bestimmten Fällen zu nicht zweckmäßigen Schnitthöhen für die einzelnen Stockwerke, so dass bestimmte Geometrien des Modells nicht importiert wurden. Dieses Verhalten ist nun wie folgt verbessert: Wenn das Attribut "RefElevation" des zugehörigen IfcSite-Elements definiert ist, wird IfcBuilding."ElevationOfRefHeight" daran angeglichen. Ansonsten werden die Schnitthöhen der Stockwerke aus deren Kindgeometrien bestimmt. (11866)

#### **O** Signifikante Änderungen

#### Fahrzeugsimulation

- Simulationsergebnisse können abweichen, falls das Netz Konfliktflächen enthält. (12004 <sup>o</sup>)
- <span id="page-1-0"></span>nahe der Nothalteposition machen. (11962 O) Simulationsergebnisse verändern sich, falls [e](#page-0-0)s Fahrzeuge gibt, die Fahrstreifenwechsel über mehrere Fahrstreifen

#### Mesosimulation

<span id="page-1-1"></span>Streckenauswertungsergebnisse können sich ändern. (11764 O)

#### Viswalk

- <span id="page-1-3"></span>Flächenauswertungen können sich in Anwesenheit von Rampen veränder[n.](#page-1-5) (11649 <sup>o</sup>)
- <span id="page-1-4"></span>Fußgängerreisezeiten können von früheren Versionen abweichen. (11923 <sup>O</sup>)
- <span id="page-1-2"></span>Simulationsergebnisse können sich ändern, wenn das Netz (kleine) Aufzüge enthält. (11097 <sup>0</sup>)

## 9.00-09 [66091] 2017-06-13

#### Neue Funktionen und Änderungen

#### **Netzeditor**

Im Einfügemodus für Strecken ("Strecken" ausgewählt in der Netzobjekt-Seitenleiste) sind die Zwischenpunkte jetzt größer, sodass sie leichter verschoben werden sollen. Ein unbeabsichtigtes Verschieben der ganzen Strecke statt eines knapp nicht getroffenen Zwischenpunkts sollte dadurch seltener passieren als bisher. (Zum einfacheren Verschieben anderer Objekte auf Strecken wird empfohlen, den Einfügemodus für Strecken zu verlassen.) (11473)

#### Behobene Fehler

### ANM-Import

Zu große Nothaltentfernungen in bestimmten Situationen wurden behoben. (11671)

#### Dynamische Umlegung

- "Statische Routen aus Umlegung erzeugen" konnte Routen ergeben, welchen die erste Verbindungsstrecke von der Strecke des Ausgangsparkplatzes fehlte. Außerdem enthielten alle erzeugten Routen die komplette letzte Kante des Wegs anstatt nur des Teils bis zum Zielparkplatz. Beide Probleme wurden behoben. (11836)
- Das Einlesen der Wegedatei mit eingeschalteter Option "Umwege erkennen und vermeiden" geht jetzt deutlich schneller, insbesondere in großen Netzen mit vielen Wegen pro Quelle-Ziel-Beziehung. (11874)
- Das Zielführungssystem weist einem Fahrzeug nur noch dann einen neuen Weg zu, wenn das Fahrzeug die nächste Verbindungsstrecke dieses Weges erreichen kann, also nicht zu schnell ist, um den/die notwendigen Fahrstreifenwechsel rechtzeitig zu beenden. (11662)
- Die Option "Anzahl Routen begrenzen" für die Operation "Statische Routen aus Umlegung erzeugen" vergleicht jetzt die Belastung jedes Wegs getrennt für die einzelnen Zeitintervalle mit der Gesamtbelastung des jeweiligen Zeitintervalls. (Vorher konnten Routen unnötigerweise gelöscht werden, weil die Belastung mit der Summe über alle Zeitintervalle verglichen wurde.) (11844)
- Kein Absturz mehr nach Klick auf "Fortsetzen" nach der Meldung "Die Kantenstruktur der Datei <Name> stimmt nicht mit der aktuellen überein. Meldungen werden im Fenster "Meldungen" aufgelistet. Simulation trotzdem fortsetzen?" (11877)
- C Konfliktflächen in der Nähe von abstrakten Parkplätzen oder Bezirksanbindungen können nicht mehr zu einem Absturz führen, wenn ein relevantes Fahrzeug in einem solchen Parkplatz ankommt. (11602)

#### Fahrsimulator-Schnittstelle

- Bei einer Orientierung von (fast genau) n\*90° ist die Ausrichtung des Simulatorfahrzeugs im Vissim-Netz nicht mehr verdreht. (Die Hinterkante befand sich stromabwärts der korrekten Position der Vorderkante.) (11864)
- Kein Absturz mehr bei einer negativen Geschwindigkeit des Simulator-Fahrzeugs. (11865)

#### Fahrzeugsimulation

- Auch ein relativ kurzes ÖV-Fahrzeug kann jetzt besser ein anders ÖV-Fahrzeug während dessen Fahrgastwechsel überholen, um stromabwärts einen freien Platz in der gleichen langen Haltestelle anzusteuern. (Bisher musste das überholende Fahrzeug zu früh auf dem Nachbarfahrstreifen anhalten.) (11885)
- <span id="page-2-0"></span>Fahrstreifenwechsels) errechnet, und die Korrektur kann im Stillstand fortgesetzt werden. (11936 <sup>0</sup>) Die Fahrverhaltensparameter-Option "Querkorrektur der Hinterkante" bewirkt kein übertriebene Korrektur bis jenseits der Querkoordinate der Fahrzeugvorderkante mehr, wenn das Fahrzeug vor Erreichen der Parallelausrichtung auf dem Zielfahrstreifen zum Stillstand kommt an einem Stoppschild, in einem Parkplatz oder in einer Haltestelle. Außerdem wird die Geschwindigkeit der Querkorrektur jetzt aus den Attributen "von" und "bis" (na[ch](#page-3-0) Anfang des
- C Kein Absturz mehr, wenn ein Fahrzeug von einer Verbindungsstrecke von einer Strecke ohne Überholfahrstreifen auf einen Überholfahrstreifen fährt und dabei eine negative Maximalbeschleunigung hat (aufgrund einer Steigung). (11835)
- <span id="page-2-1"></span>berechnet. (11833 <sup>0</sup>) Wenn die Nothaltentfernung einer Verbindungsstrecke B über (mindestens) eine weitere Verbindungsstrecke A stromaufwärts zurück reicht, welche nicht von allen Fahrstreifen ihrer Ausgangsstrecke abgeht, wird die Nothaltposition für [die](#page-3-1) Verbindungsstrecke B jetzt auch für alle weiteren Fahrstreifen dieser Ausgangsstrecke korrekt

#### Mesosimulation

Listenfenster für Meso-Objekte in großen Netzen stürzen nicht mehr ab. (11674)

#### **Netzeditor**

Das Verschieben einer Haltestelle kann nicht mehr dazu führen, dass die danach gespeicherte \*.inpx-Datei wegen einer inkosistenten ÖV-Linie oder -Teilroute nicht mehr eingelesen werden kann. (11841)

#### Signalsteuerung

- Die Trace-Datei \*.trc einer VAP-Steuerung zeigt jetzt wieder den kompletten VAP-Code jeder ausgeführten Anweisung an (anstatt nur den letzten Faktor des letzten Ausdrucks). (11948)
- Die VAP-Funktion phase\_laeuft() gibt keinen undefinierten Wert (welcher in jedem Simulationslauf anders sein kann) mehr zurück, wenn der übergebene Parameter (Phasennummer) null ist. Alle VAP-Funktionen, die sich auf Phasen oder -Übergänge beziehen, prüfen jetzt, ob die übergebenen Nummern gültig sind, und geben bei ungültigen Nummern eine Fehlermeldung in der Datei vap216.dll.err aus und null zurück. (11939)
- Wenn die simulierte Uhrzeit über Mitternacht hinausgeht, fängt Vissim jetzt wieder bei null an zu zählen für den Wert "Sekunden seit Mitternacht", der an die Steuerung übergeben wird. Dadurch kann z.B. das korrekte uhrzeitabhängige Programm in Vissig ausgeführt werden. (11929)

#### Viswalk

- <span id="page-3-3"></span>führen konnte, dass die Fußgänger nur in der Mitte laufen, wurde behoben. (11660 <sup>0</sup>) Ein Fehler in der Potentialberechnung, der zum Beispiel bei sehr langen Korridoren [en](#page-3-2)tlang der x- oder y-Achse dazu
- C Kein Absturz mehr durch Fußgänger, die einsteigen wollen und sich dicht an einer Fahrzeugtür befinden, wenn sich die Türen schließen. (11850)

#### **O** Signifikante Änderungen

#### Fahrzeugsimulation

- <span id="page-3-0"></span>Fahrstreifenwechsels) errechnet, und die Korrektur kann im Stillstand fortgesetzt werden. (11936 <sup>o</sup>) Die Fahrverhaltensparameter-Option "Querkorrektur der Hinterkante" bewirkt kein übertriebene Korrektur bis jenseits der Querkoordinate der Fahrzeugvorderkante mehr, wenn das Fahrzeug vor Erreichen der Parallelausrichtung auf dem Zielfahrstreifen zum Stillstand kommt an einem Stoppschild, in einem Parkplatz oder in einer Haltestelle. Außerdem wird die Geschwindigkeit der Querkorrektur jetzt aus den Attributen "von" und "bis" (na[ch](#page-2-0) Anfang des
- <span id="page-3-1"></span>berechnet. (11833 **O**) Wenn die Nothaltentfernung einer Verbindungsstrecke B über (mindestens) eine weitere Verbindungsstrecke A stromaufwärts zurück reicht, welche nicht von allen Fahrstreifen ihrer Ausgangsstrecke abgeht, wird die Nothaltposition für [die](#page-2-1) Verbindungsstrecke B jetzt auch für alle weiteren Fahrstreifen dieser Ausgangsstrecke korrekt

#### Viswalk

<span id="page-3-2"></span>führen konnte, dass die Fußgänger nur in der Mitte laufen, wurde behoben. (11660 O) Ein Fehler in der Potentialberechnung, der zum Beispiel bei sehr langen Korridoren [en](#page-3-3)tlang der x- oder y-Achse dazu

## 9.00-08 [65708] 2017-05-04

#### **O** Neue Funktionen und Änderungen

#### COM-Schnittstelle

- Generische property FilteredBy(<formula>) an allen Container-Objekten. Diese property gibt eine Teilmenge des Containers zurück, mit allen Objekten aus dem Container, für die die übergebene Formel (String-wertig, mit der gleichen Syntax und Semantik wie im Formeleditor für benutzerdefinierte Attribute) das Ergebnis true (falls bool) bzw. nicht null (falls numerisch) hat. VBS-Beispiel: Vissim.Net.Vehicles.FilteredBy("[VehType\No]=100") enthält alle Fahrzeuge mit Fahrzeugtyp 100 im Netz. (7105)
- Neues Vissim-Attribut "MaxNumberOfCOMRefs". Dies kann von einem COM-Skript gesetzt werden, um die Maximalzahl gleichzeitig verwendbarer Objektreferenzen zu einem Vissim-COM-Server festzulegen, damit der Speicherbedarf von Skripten begrenzt ist. Der Standardwert ist 1.000.000 bis Vissim 9 und 100.000 ab Vissim 10, Leerwert bedeutet "keine Begrenzung". Wenn die eingestellte Grenze überschritten wird, wird eine passende COM-Fehlermeldung an das Skript zurückgegeben. (11045)

#### Dateiverwaltung

Die Vissim-Versionsnummer und der Pfad zur \*.exe-Datei werden jetzt auch in die Protokolldatei %tmp%\VISSIM\vissim\_msgs\*.txt geschrieben. (11731)

#### Fahrzeugsimulation

"Blockade erkennen"/"BlockErk" (COM: "DetBlock"). Dies ist standardmäßig wahr, kann aber auf falsch gesetzt werden, um die Erkennung von (fast) stehenden Fahrzeugen abzuschalten, die auf einem bestimmten Stellplatz nicht parken aber den Zugang zu ihm blockieren (zum Beispiel, weil sie auf einem stromaufwärts liegenden Stellplatz auf der gleichen einstreifigen Strecke parken). Dadurch kann ein solcher (normalerweise blockierter) Stellplatz einem Fahrzeug zugewiesen werden, welches die Parkplatz-Routenentscheidung überfährt, wodurch weniger Fahrzeuge die Entscheidung aus Mangel an vefügbaren Stellplätzen ganz ignorieren. (10480)

#### **Signalsteuerung**

**O** PTV Balance: Die Fehlerüberprüfung für die Startzeiten von Balance Phasenübergängen wurde verbessert.

Änderungen im Signalplan können für die Balance Phasenübergangsparameter übernommen werden. Die Prüfung der maximalen Grünzeiten für Balance wurde verbessert. Die Balance Web-GUI hat jetzt eine Suchfunktion. Die Balance OD Korrektur wurde parallelisiert. Die Balance Web-GUI hat jetzt ein Ladesymbol. Die Positionierung von Oberknoten in der Balance Web-GUI wurde verbessert. Die Balance Web-GUI zeigt jetzt auch den Status der Lichtsignalanlagen an. Balance kann nun Abbieger ohne Signalgruppe berücksichtigen. Verbesserungen des genetischen Algorithmus in Verbindung mit langen Min/Max-Dauern. Unicode-Unterstützung für Dateinamen und Attribute hinzugefügt. (11772) **O** PTV Epics: Unnötig lange Phasenübergänge werden für Epics hervorgehoben. Epics traffic demands können jetzt mit einer Checkbox aktiviert/deaktiviert werden.

Das Epics Interface bietet jetzt auch die nächste Phase an.

Die Balance Web-GUI zeigt jetzt auch den Status der Lichtsignalanlagen an.

Die Fehlerüberprüfung für Epics Intervalle mit einer Dauer von 0s wurde verbessert.

Epics traffic demands können jetzt über Buttons erzeugt werden.

Die Unterstützung bei der Auswahl von Signalgruppen innerhalb eines Epics traffic demands wurde verbessert. Unicode-Unterstützung für Dateinamen und Attribute hinzugefügt.

Die Konsistenzprüfung zwischen Festzeitprogramm und Epics-Parametern wurde verbessert. (11771)

#### Viswalk

Vor der Simulation eines großen Netzes mit aktiver Gitterzellenauswertung wird jetzt der voraussichtliche Hauptspeicherbedarf ermittelt und eine Warnung ausgegeben, falls dieser den vorhandenen Speicher übersteigen könnte. (11647)

### **Behobene Fehler**

### ANM-Import

Etliche Verbesserungen, z.B. für Netze mit Kreisverkehren. (11787)

#### COM-Schnittstelle

Die Funktionen AddVehicle\*() verwenden jetzt die Besetzungsverteilung des Fahrzeugtyps. (Bisher war die Besetzung immer null, was jetzt nur noch bei ÖV-Fahrzeugen der Fall ist, weil diese keine Besetzung aus einem Kurs ihrer Linie bekommen können.) (11814)

#### **Dialoge**

- Eine Wunschgeschwindigkeitsverteilung mit nur zwei Stützpunkten mit dem gleichen x-Wert und den y-Werten 0 und 1 führt nicht mehr zum Absturz beim Öffnen des Verteilungs-Dialogs. (11631)
- Im Dialog Fahrverhalten (Tab Fahrstreifenwechsel) ist das Feld für die Eingabe der akzeptierten eigenen Verzögerung nicht mehr fälschlicherweise an das Attribut für die akzeptierte Verzögerung des Folgefahrzeugs gebunden. (Dadurch veränderten sich vor der Korrektur die Felder immer gemeinsam bei der Eingabe, aber der Wert wurde nur in das Attribut der akzeptierten Verzögerung des Folgefahrzeugs geschrieben. Das Attribut eigene akzeptierte Verzögerung wurde durch den Dialog nicht verändert.) (11762)

#### DriverModel.DLL-Schnittstelle

Auch wenn im Streckenverhaltenstyp kein Fahrverhalten enthalten ist, in dem "Seitenabstand zu Fahrzeugen auf Nachbarfahrstreifen halten" aktiv ist, wird jetzt die Querkoordinate der Fahrzeughinterkante korrekt aus der Trajektorie berechnet und ein entsprechender Wert für DRIVER\_DATA\_VEH\_LANE\_ANGLE an die DriverModel.DLL übergeben. (11758)

#### Dynamische Umlegung

- Der Wegewahltyp "wiederholt entscheiden" kann nicht mehr zum Absturz führen, wenn ein Fahrzeug an einem Entscheidungspunkt überhaupt keinen verwendbaren Weg findet. (Dies konnte nach Zuweisen von extrem hohen Streckenkosten geschehen, wodurch existierende Wege nicht mehr verwendbar wurden.) (11779)
- Fahrzeuge auf Matrix-Fahrten verwenden nicht mehr eine erwartete Aufenthaltsdauer in Höhe der gesamten Simulationsdauer. Dadurch können sie jetzt jeden Zielparkplatz wählen, der zum Abfahrtszeitpunkt geöffnet ist. (11713)

#### Fahrzeugsimulation

- Kein Absturz mehr während der Simulation, wenn eine Reaktionszeitverteilung auf Grün im Fahrverhalten eingestellt ist und sich ein Fahrzeug einer freien Querverkehrsstörung nähert. (11809)
- Verbindungsstrecken der Länge null werden jetzt beim Prüfen des Netzes (also auch vor der Simulation) erkannt und können keinen Absturz mehr hervorrufen. (11759)

#### Grafik

Die Umschaltung der Fahrzeugdarstellung von "Farbschema" auf "Farbverteilung" funktioniert jetzt auch im 3D-Modus korrekt. (11778)

#### **Netzeditor**

Beim Verschieben des Start- bzw. Endpunkts einer Verbindungsstrecke innerhalb der ursprünglichen Ausgangs- bzw. Zielstrecke wird jetzt keine andere (kleinere) Strecke an der Mausposition mehr als Ausgangs- bzw. Zielstrecke angeboten. (11198)

#### Signalsteuerung

**PTV Balance:** 

Ein Fehler in der Balance OD Korrektur wurde behoben.

Beheben eines Ausnahmefehlers beim Löschen, Umbenennen und Erzeugen von Balance Phasenübergängen. Doppelanwürfe wurden für Max/Min-Dauern nicht korrekt berücksichtigt. Dieser Fehler wurde behoben. (11769)

**O** PTV Epics:

Die maximale Länge eines Logstrings wurde verlängert.

Ein Fehler in der Berechnung des Performanceindex wurde behoben.

Hinweise an Zähldetektoren wurden am falschen Detektor angezeigt. Dieser Fehler wurde behoben.

Absturz beim Öffnen einer sig-Datei ohne Epics Parameter. Dieser Fehler wurde behoben.

Epics hat teilweise sehr kurze erlaubte Phasenintervalle verletzt. Dieser Fehler wurde behoben.

Doppelanwürfe wurden für Max/Min-Dauern nicht korrekt berücksichtigt. Dieser Fehler wurde behoben. (11768) **⊘** Vissig:

Die Zwischenzeitprüfung beim Editieren von signalgruppenbasierten Signalprogrammen wurde verbessert. Das Verhalten beim Öffnen und Laden von sig-Dateien wurde vereinheitlicht.

Hinweise an Zähldetektoren wurden am falschen Detektor angezeigt. Dieser Fehler wurde behoben. (11770)

#### Viswalk

- Die Attribute "Standard Hindernis-Entfernung" und "Potenzial-Zellgröße interner Routenpunkte" in den Netzeinstellungen werden jetzt tatsächliche für neu angelegte Routen verwendet. (Dies sind aber nach wie vor nur Standardwerte für neue Routen, also hat eine Änderung des Werts keine Wirkung auf existierende Routen!) (11805)
- Die Gitterzellenauswertung funktioniert jetzt auch dann zuverlässig, wenn die Weltkoordinaten des Netzes sehr weit von (0, 0) entfernt sind. (11646)
- <span id="page-5-0"></span>Verhalten, bzw. bei nur genau einem definierten Laufverhalten dieses.) (11136 <sup>O</sup>) Fußgänger verwenden auf Flächen/Rampen ohne Flächenverhaltenstyp mit einem einer ihren Fußgängertyp enthaltenden Fahrzeugklasse zugeordneten Laufverhalten jetzt immer das Laufverhalten aus ihrem Fußgängertyp. (Bisher verwendeten sie im Fall von mehreren definierten Laufverhalten ein un[sic](#page-6-0)htbares fest verdrahtetes
- Wenn ein Simulationslauf aus beliebigen Gründen nicht gestartet werden kann, führt die eingeschaltete Messflächenauswertung nicht mehr zum Absturz. (11767)

### **O** Signifikante Änderungen

#### Viswalk

<span id="page-6-0"></span>Verhalten, bzw. bei nur genau einem definierten Laufverhalten dieses.) (11136 <sup>0</sup>) Fußgänger verwenden auf Flächen/Rampen ohne Flächenverhaltenstyp mit einem einer ihren Fußgängertyp enthaltenden Fahrzeugklasse zugeordneten Laufverhalten jetzt immer das Laufverhalten aus ihrem Fußgängertyp. (Bisher verwendeten sie im Fall von mehreren definierten Laufverhalten ein un[sic](#page-5-0)htbares fest verdrahtetes

## 9.00-07 [65256] 2017-03-28

#### **O** Neue Funktionen und Änderungen

#### Benutzerdefinierte Attribute

Die Funktion TableLookup für Formelattribute kann jetzt auch auf das Objekt NetPara (Netzeinstellungen) zugreifen. Als Bedingung kann z.B. "1" (für "wahr") verwendet werden. Wenn globale benutzerdefinierte Werte in benutzerdefinierten Attributen von NetPara gespeichert werden sollen, verwendet man am besten Formel-Attribute (einfach mit dem Wert als Formel), denn es gibt noch keine Möglichkeit, den Wert von benutzerdefinierten Daten-Attributen von NetPara in der Vissim-Oberfläche zu ändern. (11619)

#### COM-Schnittstelle

Alle Container-Objekte, die die Methode ItemByKey() besitzen, haben jetzt zusätzlich die Methode ItemKeyExists(), die true zurückgibt, wenn es ein Objekt mit dem übergebenen Schlüssel im Container gibt, und sonst false. (11139)

#### **Datenmodell**

Die ParkingLot-Attribute Attraction, Attraction (last parking space), Blocking time distribution und die VehicleRoutingDecisionParking-Attribute Parking rate und Parking duration (beide mit Subattribut Zeitintervall) können jetzt auch während eines Simulationslaufs geändert werden, z.B. von einem COM-Skript. (11605)

#### DriverModel.DLL-Schnittstelle

Die z-Koordinaten von Vorder- und Hinterkante des Ego-Fahrzeugs werden an die DLL übergeben. (Diese werden nur korrekt berechnet, wenn die 3D-Visualisierung oder das Fahrzeugprotokoll mit dem Attribut "Koordinate hinten" oder "Koordinate vorne" aktiv ist.) (11712)

#### Fahrzeugsimulation

Neue Konfliktflächen-Attribute "Mindestlücke bei Blockade (Standard)" und "Mindestlücke bei Blockade" mit Subattribut Fahrzeugklasse. Diese Attribute werden verwendet, wenn das Attribut "Blockieren des bevorrechtigten Stroms vermeiden" nicht gesetzt ist, um die Mindestzeitlücke zwischen der Einfahrt eines wartepflichtigen Fahrzeuge und der Einfahrt eines bevorrechtigten Fahrzeugs (bei angenommener konstanter Geschwindigkeit) festzulegen. [Die Attribute "Lücke hinten" werden in dieser Situation nicht mehr verwendet.] (11559)

#### Grafik

Streckenbalkenbreiten für negative Werte werden jetzt anhand des Absolutwerts bestimmt. (11478)

#### Lizenzverwaltung

Die maximale Simulationsdauer in einer Volllizenz ist jetzt 999.999.999 Simulationssekunden. (11716)

#### Mesosimulation

Latente Nachfrage beim Simulationsende wird jetzt nur noch dann als Warnung gemeldet, wenn es mehr als 2 Fahrzeuge sind (genau wie bei der Mikrosimulation). (11566)

#### **Behobene Fehler**

#### Dateiverwaltung

Der Name der Fehlerdatei (\*.err) enthält jetzt immer die Nummer des Simulationslaufs, auch bei einem Einzellauf. (11670)

#### Dynamische Umlegung

Das Abbrechen eines Simulationslaufs mit Fahrzeugen, die das Zielführungssystem verwenden, führt nicht mehr zum Absturz eines anschließend gestarteten Simulationslaufs im gleichen Netz. (11656)

<span id="page-7-2"></span>Zielparkplatzwahl die fahrzeugtypspezifischen Kostenkoeffizienten verwendet. (11445 <sup>O</sup>) Wenn für die Berechnung der Wegekosten "Summe der Kantenreisezeiten" ausgewäh[lt](#page-7-0) ist, werden jetzt bei der

#### Listen

Der Datenbank-Export schlägt nicht mehr fehl, wenn zwei Spalten-Namen in den ersten 61 Zeichen (von mehr als 64) übereinstimmen. (11632)

#### **Szenariomanagement**

<span id="page-7-3"></span>abgeschlossene, falls gerade keiner läuft. (11607 <sup>0</sup>) Beim Szenariovergleich bedeutet "aktueller Lauf" im Vergleichsszenario jetzt immer der dort zuletzt abgeschlossene Simulationslauf. Im aktuell geladenen Szenario ist [es](#page-7-1) der aktive Simulationslauf, bzw. auch der zuletzt

#### Viswalk

- Das Ändern des Farbschemas für Flächen nach dem Laden eines Szenarios kann keinen Absturz mehr verursachen. (11625)
- Der \*.ifc-Import wird nicht mehr abgebrochen, wenn eine Geometrie vom Typ XbimFacetedShell eingelesen wird. Solche Geometrien werden jetzt einfach übersprungen. (11675)
- Die mittlere Reisezeit in der Fußgänger-Netzauswertung wird jetzt korrekt als mittlere Aufenthaltszeit im Netz aller Fußgänger ermittelt. (Bisher wurde die mittlere Simulationszeit angegeben, in der die Fußgänger das Netz verlassen hatten.) (11644)
- Eine Teilroutenentscheidung auf einer Aufzugswartefläche führt nicht mehr zum Absturz des Simulationslaufs. (11693)
- Fußgänger laufen, wenn möglich, immer zum nächsten Routenziel, ohne die Partition (Zusammenhangskomponente) zu wechseln. Vorher haben Fußgänger, insbesonderen bei nicht-konvexen Partitionen, versucht, durch Aufzugsbenutzung abzukürzen, was zum Absturz führte. (11582)

#### **O** Signifikante Änderungen

#### Dynamische Umlegung

<span id="page-7-0"></span>Zielparkplatzwahl die fahrzeugtypspezifischen Kostenkoeffizienten verwendet. (11445 <sup>2</sup>) Wenn für die Berechnung der Wegekosten "Summe der Kantenreisezeiten" ausgewäh[lt](#page-7-2) ist, werden jetzt bei der

#### **Szenariomanagement**

<span id="page-7-1"></span>abgeschlossene, falls gerade keiner läuft. (11607 <sup>o</sup>) Beim Szenariovergleich bedeutet "aktueller Lauf" im Vergleichsszenario jetzt immer der dort zuletzt abgeschlossene Simulationslauf. Im aktuell geladenen Szenario ist [es](#page-7-3) der aktive Simulationslauf, bzw. auch der zuletzt

## 9.00-06 [64588] 2017-02-17

#### **O** Neue Funktionen und Änderungen

verändert bzw. gefüllt werden. (11556)

#### COM-Schnittstelle

Neue Methoden AddBoardingVolume() und RemoveBoardingVolume() an IBoardingVolumeContainer. Bei AddBoardingVolume() werden die Attribute TimeFrom, TimeTo, Volume, RelVol, PTLines und AllPTLines auf Standardwerte gesetzt. Damit ist die Collection PTLines leer und AllPTLines true. Die Attribute und die Collection PTLines können durch weitere COM-Aufrufe

#### **Datenmodell**

Wenn ein neuer Fahrzeug-/Fußgänger-Zufluss angelegt wird, werden die Kindobjekte (zum Angeben der Belastung und der Zusammensetzung) für alle Zeitintervalle jetzt automatisch erzeugt. (11456)

#### **Demoversion**

Signalanlagen können jetzt eingefügt werden. (Das Netz kann aber nach wie vor nicht gespeichert werden.) (11029)

#### Dynamische Umlegung

- COM-Schnittstelle für Fahrzeuge: Neue Methode IVehicle.AssignPath(NewPath). Wenn diese Methode für ein Fahrzeug in einem Parkplatz aufgerufen wird, muss dieser auch der Quellparkplatz des neuen Wegs sein. Wenn die Methode für ein Fahrzeug irgendwo auf einer Strecke im Netz aufgerufen wird, muss sich das Fahrzeug auf einem Parkplatzweg befinden (also nicht auf einem Weg von einer dynamischen Routenentscheidung oder vom Zielführungssystem und auch noch nicht auf der Stellplatzroute zu seinem Zielparkplatz). Außerdem muss die aktuelle Position des Fahrzeugs auf einer Kante des neuen Wegs liegen, und alle vorherigen Kanten des alten und neuen Wegs müssen übereinstimmen. Ein Fahrzeug kann keinen Weg stromabwärts von der Nothalteposition der nächsten Verbindungsstrecke (seines neuen Wegs, abgehend von einem anderen Fahrstreifen) zugewiesen bekommen, und auch nicht stromabwärts der Stellplatzentscheidung für seinen neuen Zielparkplatz. Ein rückwärts fahrendes Fahrzeug (Vissim 10) kann keinen neuen Weg zugewiesen bekommen. Der neue Weg darf für das Fahrzeug nicht durch Kanten- oder Verbindungsstreckensperrungen gesperrt sein. Routensperrungen werden ignoriert. Fahrzeuge außerhalb eines mikroskopischen Ausschnitts einer Mesosimulation können keinen neuen Weg zugewiesen bekommen. (7847)
- COM-Schnittstelle für Wege: Neue Methoden in IPathContainer, um einen Weg zur globalen Sammlung hinzuzufügen oder einen Weg aus ihr zu löschen:
	- AddPath(OriginParkingLot, DestinationParkingLot, NodeList),
	- AddPathForVehicleType(OriginParkingLot, DestinationParkingLot, NodeList, VehicleType),
	- AddPathForVehicle(Vehicle, DestinationParkingLot, NodeList),
	- RemovePath(Path).

Alle AddPath-Methoden erfordern einen gültigen Netzgraph der dynamischen Umlegung. Die übergebene Knotenliste "NodeList" muss mit einem Knoten beginnen, der den Quellparkplatz "OriginParkingLot" enthält oder das Ende einer Kante ist, auf der "OriginParkingLot" liegt - analog für den Zielparkplatz "DestinationParkingLot". Zwischen zwei aufeinanderfolgenden Knoten der Liste muss es mindestens eine verbindende Kante geben. Von mehreren parallelen Kanten wird die kürzeste verwendet. Kanten, die für den übergebenen Fahrzeugtyp "VehicleType" (bzw. für alle Fahrzeugtypen bei AddPath()) gesperrt sind, werden nicht verwendet, genauso keine Kanten, die eine für den/die entsprechenden Fahrzeugtypen gesperrte Verbindungsstrecke enthält. Ein Weg kann nicht durch einen parkplatz führen, der über alle Fahrstreifen seiner Strecke geht. Ein Weg wird auch nicht hinzugefügt, falls er das Duplikat eines bereits existierenden Weges ist. In diesem Fall wird keine Fehlermeldung erzeugt sondern der bereits existierende Weg als Rückgabewert übergeben. Ein hinzugefügter Weg darf ein Umweg sein und/oder eine Routensperrung enthalten.

Wege, die durch AddPath() oder AddPathForVehicleType() hinzugefügt werden, können nur Fahrzeugen zugewiesen werden, die sich noch in einem Parkplatz befinden. Für Fahrzeuge auf Wegen irgendwo im Netz kann nur AddPathForVehicle() verwendet werden. Diese Methode erzeugt den neuen Weg aus dem bisherigen Weg des Fahrzeugs (vom Quellparkplatz bzw. einer dynamischen Routenentscheidung) und der übergebenen Knotenfolge bis hin zum Zielparkplatz "DestinationParkingLot". Das Fahrzeug "Vehicle" muss sich entweder im ersten Knoten der Liste befinden oder auf einer Kante, die an diesem Knoten endet. Der neue Weg wird dem Fahrzeug nicht automatisch zugewiesen!

Wenn ein Weg nach dem ersten Zeitschritt eines Simulationslaufs hinzugefügt wird, hat er vorerst eine Auswahlwahrscheinlichkeit von null. Zu Beginn des nächsten Bewertungsintervalls der dynamischen Umlegung wird seine Auswahlwahrscheinlichkeit anhand der Umlegungsparameter berechnet. Wenn ein Weg vor einem Simulationslauf oder aus einem ereignisbasierten Skript "nach Simulationsstart" hinzugefügt wird, dann wird seine Auswahlwahrscheinlichkeit auch im ersten Intervall normal berechnet. Allerdings wird VolNew nicht mehr nach VolOld kopiert, sodass VolOld gesetzt werden muss, falls "Belastung (alt) verwenden" eingestellt ist.

RemovePath() entfernt den übergebenen Weg aus der Sammlung, sobald kein Fahrzeug mehr auf diesem Weg ist. Beginnend mit dem nächsten Zeitintervall kann kein weiteres Fahrzeug mehr diesen Weg nutzen. (6554)

#### EmissionModel.DLL-Schnittstelle

- 18 zusätzliche Emissionskenngrößen sind verfügbar, die von einer geeigneten EmissionModel.DLL berechnet werden und in neuen Attributen in Fahrzeugen, der Strecken- und der Netzauswertung gesammelt werden können. (11345)
- Emissionen-Level 5 für eine spezielle Emissionsberechnungs-DLL für Sedema (Mexico). (11344)

#### Fahrsimulator-Schnittstelle

Bis zum 1000 Simulator-Fahrzeuge können jetzt in die Simulation eingespielt werden. (10485)

#### Grafik

#### Neue Tram-3D-Modelle:

'Tram - Vario 6Z' und 'Tram - Vario 8Z' mit mehreren Modell-Segmenten für flexible Tram-Konfigurationen sowie animierten Türen. Typische Konfigurationen sind: front - mid1 - joint - mid2 - rear ('Tram -Vario 6Z') bzw. front - mid1 - joint1 - mid2 - joint2 - mid1 - rear ('Tram - Vario 8Z').

'Tram -Vario 1000 6Z' und 'Tram - Vario 1000 8Z' sind schmaler für den Betrieb auf Meterspur-Gleis (1000 mm). Abgesehen von der geringeren Breite sind sie identisch mit 'Tram - Vario 6Z' und 'Tram - Vario 8Z'. Neue Bus-3D-Modelle:

'Bus - C2 G 3-doors' mit 'front'- und 'rear'-Segment ist ein Gelenkbus vom Typ Citaro mit animierten Türen und Inneneinrichtung. Er ist auch in einer Variante mit Türen links verfügbar. Aktualisierte Bus-3D-Modelle:

'Bus - C2 Standard' (auch in der 'Türen links'-Variante) hat jetzt reduzierte Dateigröße und zusätzliche Teile des Chassis können separat eingefärbt werden (siehe unten).

Farben:

Für alle oben beschriebenden Tram- und Bus-Modelle sind einige Flächen des Fahrzeug-Chassis so definiert, dass sie separat eingefärbt werden können (zusätzlich zur Farbe der ÖV-Linie). Dies wird im zugehörigen Fahrzeugtyp definiert durch Zuordnung einer Farbverteilung für die Fahrzeugfarben 2 und 3. Falls diese Fahrzeugfarben nicht zugeordnet werden, werden die entsprechenden Flächen mit der Farbe der ÖV-Linie eingefärbt. (11547)

#### Lizenzverwaltung

VisVAP und V3DM werden jetzt im Lizenzdialog angezeigt. (10398)

#### Viswalk

Die Attribute Dichte (schlechtestes Intervall), Erlebte Dichte (schlechtestes Intervall) und Geschwindigkeit (schlechtestes Intervall), welche es bereits in Vissim 8 gab (bevor die Gitterzellenergebnisse persistent gemacht wurden), stehen an Fußgängergitterzellen wieder zur Verfügung. Dies ermöglicht, die aggregierten Werte auch dann zu sehen, wenn die Option "Nur letztes Intervall" in der Auswertungskonfiguration der Fußgängergitterzellen aktiviert ist. (11451)

#### **Behobene Fehler**

#### ANM-Import

- Beim Einlesen einer \*.anmroutes-Datei, die einen Parkplatz auf einer zu kurzen Kante benötigt, stürzt Vissim nicht mehr ab, sondern gibt eine entsprechende Meldung aus. (11554)
- Beim initialen Import nur von Nachfrage (\*anmroutes, ohne Netz) wird jetzt auch ein Matrix-Objekt (bzw. eine Matrixdatei in Vissim 8) erzeugt. (11568)
- Vissim stürzt nicht mehr ab, wenn das ANM-Netz eine Furt enthält, die von außen zu einer Dreicksinsel führt, es aber keinen Abbieger gibt, über den diese Furt führt. (11551)

#### Auswertungen

- Bei der Knotenauswertung wird der Level-of-Service für eine Fahrbeziehung ohne Belastung im Zeitintervall jetzt immer als "A" angegeben (Level-of-Service-Wert "leer"), und nicht mehr als "F", auch wenn die mittlere Staulänge der Fahrbeziehung nicht null ist. (11516)
- Der maximale Abstand aus der Stauzähler-Konfiguration wird jetzt auf jedem Stauarm getrennt berücksichtigt. (Bisher wurde der maximale Abstand bis zur größten bekannten Enfernung eines Stauendes auf allen Stauarmen ignoriert.) (11587)

#### COM-Schnittstelle

- Der Zugriff auf Matrixzellen ist jetzt deutlich schneller, und die Methode SuspendUpdateGUI() erfasst auch das Matrixeditor-Fenster. (11432)
- Die Methode RemoveVehicle() führt nicht mehr zum Absturz beim Löschen eines für eine Konfliktfläche relevanten Fahrzeugs. (11515)

#### **Dialoge**

Im Fahrverhalten-Dialog wirkt das Eingabefeld für "Auf langsameren Fahrstreifen wenn Kollisionszeit mind." jetzt auf das korrekte Attribut "Freifahrzeit", und es ist genau dann aktiv, wenn als Fahrstreifenwechsel-Grundverhalten "Rechtsfahrgebot" (bzw. "Linksfahrgebot") eingestellt ist. (11503)

#### Dynamische Umlegung

- Das Fahrzeugtyp-Attribut "Entfernung von aktueller Position" (Koeffizient für die Zielparkplatzwahl) wurde umbenannt nach "Generalisierte Kosten", weil es schon immer der Gewichtungsfaktor für die kleinstmöglichen generalisierten Kosten eines Wegs von der aktuellen Fahrzeugposition zum Zielparkplatz war, (11557)
- Das letzte Zeitintervall wird nun korrekt bei der Konvergenzprüfung am Simulationsende berücksichtigt. (11284)
- Der Wegewahltyp "Wiederholt entscheiden" funktioniert jetzt auch korrekt mit Quellparkplätzen, die nicht auf der ersten Strecke ihrer Kante liegen. (11569)
- <span id="page-10-0"></span>Beginn des Zielparkplatzes. (11441 <sup>0</sup>) O Die Länge eines Wegs berücksichti[gt](#page-11-0) jetzt auch die Entfernung von der ersten Strecke der letzten Kante bis zum
- Die Matrix-Attribute VonZeit und BisZeit sind nicht mehr auf den Maximalwert 86400 beschränkt. (11536)
- In der Konvergenzauswertung werden in der Verteilung der Wegereisezeiten-Differenzen nur noch diejenigen Wege aufgeführt, die in der letzten Iteration verwendet wurden. (11514)
- Nach dem Erreichen der Konvergenzkriterien vor dem Ende einer Mehrfachsimulation bietet der Dialog jetzt die Möglichkeit, die Simulation zu beenden, sie fortzusetzen und nach erneutem Erreichen der Konvergenz wieder zu fragen, oder ohne Nachfrage alle weiteren Läufe durchzuführen. (10311)

#### Fahrzeugsimulation

<span id="page-10-1"></span>niedrigeren Geschwindigkeit als dessen Geschwindigkeit zulassen würde. (11593 <sup>0</sup>) O Die Fahrverhaltens-Option "Seitenabstand zu Fahrzeugen auf Nachbarfahrstreifen halten" funktioniert jetzt auch dann richtig, wenn der momentane seitliche Abstand ein Vorbeifahren am Nachbarfahrz[eug](#page-11-1) nur mit einer erheblich

#### Listen

Der Abbruch der Initialisierung eines Simulationslauf mit bestimmten geöffneten Listen führt nicht mehr zum Absturz. (11504)

#### Mesosimulation

Die Belastungen in der Strecken(segment)auswertung sind jetzt auch außerhalb von mikroskopischen Ausschnitten korrekt. (Bisher konnten die Werte unrealistisch hoch werden, wenn einzelne Fahrzeuge die Kante im jeweiligen Zeitintervall nicht verlassen konnten. Jetzt wird das Mittel von ein- und ausgefahrenen Fahrzeugen angezeigt.) (11571)

#### **Netzeditor**

"Kreisfahrbahn erzeugen" führt bei Linksverkehr jetzt zu einem Kreisverkehr im Uhrzeigersinn. (11479)

#### Signalsteuerung

- Eine RBC-LSA mit leerem Attribut "Versorgungsdatei 2" bleibt nicht mehr grundsätzlich auf Dauerrot. (Dieses Problem war bereits in Vissim 9.00-04 behoben worden, aber mit Vissim 9.00-05 wurde versehentlich wieder eine ältere, fehlerhafte rbc\_controller.dll ausgeliefert.) (11505)
- Festzeit- (Vissig-) und RBC-Steuerungen prüfen jetzt zu Simulationsbeginn, ob die in Vissim und in der Versorgungsdatei der Steuerung definierten Signalgruppen identisch sind. Falls nicht, wird eine Meldung ausgegeben und die Simulation abgebrochen. (11408)

#### **Szenariomanagement**

- In Diagrammen kann auf Subattribute von Attributen aus Vergleichsszenarien zugegriffen werden. (11392)
- Modelltransferdateien, die die Simulationsdauer und Intervalle ändern, funktionieren jetzt korrekt. (11546)
- Signalzeitenpläne werden jetzt beim Laden des Basisnetzes, eines Szenarios oder einer Modifikation wieder geöffnet, wenn eine LSA mit derselben Nummer im neuen Netz existiert. (11385)

#### Viswalk

- <span id="page-10-2"></span> $(10876)$ Bei Ko[nflik](#page-11-2)tflächen mit zusätzlichem Halteabstand werden Fußgänger jetzt in ausreichender Entfernung gesucht.
- <span id="page-10-3"></span>Die z-Koordinate, auf der ein Aufzug auf einer Ebene hält, wird jetzt durch das Maximum der z-Versätze der Warteflächen auf dieser Ebene plus der z-Koordinate der Ebene definiert. Gibt es keine Warteflächen auf der Ebene, wird nur die z-Koordinate der Ebene verwendet. Sind die z-Versätze unterschiedlich, erhält der Anwender im Netz Prüfen eine Warnung.

Das Attribut z-Koordinate eines Aufzugs steht jetzt auch außerhalb der Simulation zur Verfügung und gibt in diesem Fall die z-Koordinate des Halts auf der Haupthaltebene an. Gibt es keine Haupthaltebene, so wird die kleinste z-Koordinate des Aufzugshaltes verwendet. Hält der Aufzug an keiner Ebene, so wird die z-Koordinate der niedrigsten Ebene verwendet. Gibt es keine Ebenen, so wird 0.0 angegeben.

Aufzugstüren werden immer auf der z-Position des Aufzugshaltes der entsprechenden Ebene gezeichnet. (11558 <sup>0</sup>)

- überquerenden Fahrstreifen. (10877 <sup>0</sup>) Ein zusätzlicher Haltlinienabstand bei einer Konfliktfläche für Fußgänger wirkt nur noch vor dem ersten zu
- Fußgänger können jetzt immer durch Türen zum Einsteigen (und evtl. auch Aussteigen) in ÖV-Fahrzeuge einsteigen, auch wenn es zusätzlich Türen nur zum Aussteigen gibt. (11487)

#### **O** Signifikante Änderungen

#### Dynamische Umlegung

<span id="page-11-0"></span>Beginn des Zielparkplatzes. (11441 <sup>o</sup>) Die Länge eines Wegs berücksichti[gt](#page-10-0) jetzt auch die Entfernung von der ersten Strecke der letzten Kante bis zum

#### Fahrzeugsimulation

<span id="page-11-1"></span>niedrigeren Geschwindigkeit als dessen Geschwindigkeit zulassen würde. (11593 C) Die Fahrverhaltens-Option "Seitenabstand zu Fahrzeugen auf Nachbarfahrstreifen halten" funktioniert jetzt auch dann richtig, wenn der momentane seitliche Abstand ein Vorbeifahren am Nachbarfahrz[eug](#page-10-1) nur mit einer erheblich

#### Viswalk

- <span id="page-11-2"></span> $(10876)$ Bei Ko[nflik](#page-10-2)tflächen mit zusätzlichem Halteabstand werden Fußgänger jetzt in ausreichender Entfernung gesucht.
- Ebene des Aufzugs. (11558<sup>6</sup>) Die Simulationsergebnisse für Aufzüge ändern sich, falls das Netz Warteflächen für Aufzüge enthält, die einen z-Versatz haben, welcher nicht [i](#page-10-3)dentisch ist mit dem z-Versatz der Fläche vor dem Aufzug auf der niedrigsten aktiven
- Ein zusätzlicher Haltlinienabstand bei einer Konfliktfläche für Fußgänger wirkt nur noch vor dem ersten zu überquerenden Fahrstreifen. (10877)

## 9.00-05 [63828] 2016-12-22

#### **O** Neue Funktionen und Änderungen

#### ANM-Import

Netzobjekte weiterer Typen, die nach einem vorherigen Import manuell auf einer Strecke angelegt wurden (mit dieser oder einer neueren Vissim-Version), bleiben bei einem adaptiven Import jetzt erhalten: Signalgeber, Stoppschilder, Langsamfahrbereiche, Querverkehrsstörungen und Fahrbahnmarkierungen (aber nicht Konfliktflächen). (11226)

#### Auswertungen

Das SSAM-Trajektorien-Dateiformat wurde auf Version 3.0 umgestellt. z-Koordinaten werden jetzt zusätzlich in die \*.trj-Datei geschrieben. (11418)

#### DriverModel.DLL-Schnittstelle

O Wenn die Option DRIVER\_MODEL\_WANTS\_SUGGESTION gesetzt ist, werden die zusätzlichen Attribute "Interaktionszustand", "Interaktionsziel-Typ", "Interaktionsziel-Nummer" und "Folgeabstand" an die DLL übergeben. Dadurch hat die DLL die Information, welches Interaktionsziel für die Wahl der vorgeschlagenen Beschleunigung verantwortlich ist. Für alle benachbarten Fahrzeuge wird zusätzlich ihre Fahrzeugtypnummer übergeben. Außerdem gibt es die neue Option DRIVER\_DATA\_USE\_INTERNAL\_MODEL, die von der DLL gesetzt werden kann um die Kontrolle über ein Fahrzeug komplett Vissim zu überlassen. (Bisher war für Fahrzeugtypen mit Fahrermodell-DLL grundätzlich die Ruckbegrenzung aus dem internen Modell deaktiviert, auch wenn die DLL den (noch nicht begrenzten) von Vissim vorgeschlagenen Beschleunigungswert unverändert zurückgab.) (11464)

#### Dynamische Umlegung

Für eine Matrix können die Werte aller Zellen sowie die beiden Attribute "Zeit von" und "Zeit bis" auf 3 verschiedene Weisen aus einer Matrixdatei (\*.fma-Format wie bis Vissim 8) eingelesen werden: über das Kontextmenü der Matrix-Liste ("Aus Datei lesen..."), über die neue Schaltfläche in der Werkzeugleiste des Matrixeditors und mit der neuen COM-Methode IMatrix.ReadFromFile(<FilePath>). (11372)

#### Grafik

U-Turn-Fahrbahnmarkierungen werden jetzt auch bei Linksverkehr korrekt dargestellt. (9389)

#### Lizenzverwaltung

Vissim 9 "Classroom"-Lizenzen sind nun verfügbar. (11429)

#### Viswalk

- Das neue Flächen-Attribut "Wartezeit ist relativ zu Simulationsbeginn" ermöglicht es, einen Fußgänger bis zu einem fest vorgegebenen Zeitpunkt warten zu lassen (anstatt für eine vorgegebene Wartezeit ab seiner Ankunft auf der Fläche). (7459)
- Ein neues Attribut "Bewegungszustand" an Fußgängern gibt den momentanen Bewegungszustand an. (11297)
- Fußgänger-Gitterzellen wurden um mehrere Attribute vom Typ "Schwellwertüberschreitung-Dauer" erweitert. Hier wird definiert, wie lange innerhalb eines Zeitintervalles der gegebene Wert, beispielsweise die Geschwindigkeit, über dem Schwellwert lag. Die Schwellwerte können in der Auswertung-Konfiguration für Fußgänger-Gitterzellen eingestellt werden. (5145)
- **O** In der Fußgänger-Gitterzellen-Auswertung gibt es die neue Option "Nur letztes Intervall". Wenn diese Option eingeschaltet ist, sind Gitterzellen-Ergebnisse nur für das letzte abgeschlossene Zeitintervall eines aktuellen Simulationslaufs verfügbar (für die Visualisierung per Farbschema für Flächen/Rampen), aber nicht mehr nach dem Simulationslauf, da die Daten nicht in der Auswertungsdatenbank gespeichert werden. Der Vorteil dieser Einstellung ist, dass sehr viel weniger Hauptspeicher benötigt wird. (11444)
- ÖV-Linienhalte verfügen nun über die Attribute "Türschließ-Verzögerung" und "Türsperrdauer vor der Abfahrt". Die Türschließ-Verzögerung bestimmt, wann der Schließvorgang beginnt, nachdem der letzte Fußgänger den Türdurchgang passiert hat. Die Türsperrdauer bestimmt die Wartezeit bis zur Abfahrt, nachdem die Türen geschlossen sind. An Fahrzeugtypen kann nun das neue Attribut "Türschließdauer" eingestellt werden, mit dem bestimmt wird, wie lange Türen zum Schließen benötigen. Türen reagieren nach wie vor für die halbe Türschließdauer auf Einsteiger. (11009)

#### Behobene Fehler

#### 3ds-Max-Export

Streckennamen werden jetzt vollständig exportiert. (10513)

#### **Dateiverwaltung**

Bei Mehrfachsimulationen gibt es für jeden Lauf eine eigene Fehlerdatei \*.err mit der Simulationslaufnummer im Dateinamen. Einzelsimulationen (über)schreiben jeweils die \*.err-Datei ohne Simulationslaufnummer im Dateinamen. (11427)

#### Dialoge

Die eingestellten Richtungen für Fahrbahnmarkierungs-Pfeile werden jetzt richtig verwendet. (11381)

#### Dynamische Umlegung

- Automatisch angelegte Parkplatzentscheidungen (für echte Parkplätze in Bezirken) verwenden keine Routen über einstreifige Strecke mit echten Parkplätzen darauf mehr. (11307)
- Beim Öffnen eines Netzes mit einem Bewertungsintervall ungleich 600 kommt jetzt nicht mehr die unbegründete Warnung, dass sich das Zeitintervall für dynamische Umlegung von dem in der Bewertungsdatei unterscheidet. (11394)
- <span id="page-12-0"></span>dem vorherigen Ende/Anfang einer Verbindungsstrecke ist). (11398 <sup>0</sup>) Die automatisch erzeugten Parkplatzentscheidungen (für echte Stellplätze in Bezirken) werden nicht mehr dicht stromaufwärts vom Anfang/Ende einer Verbindungsstrecke platziert [\(so](#page-13-0)fern weiter stromaufwärts noch Platz nach
- Kantenreisezeiten" ausgewählt ist, wird nach wie vor die komplette Länge aller Kanten verwendet.) (11399 <sup>0</sup>) Wenn "Gemessene Wegereisezeiten" für die Wegekosten ausgewählt ist, verwendet die Zielparkplatzwahl jetzt immer die generalisierten Kosten der Wege (auch für dynamische Routenentscheidungen). Dabei wird von der Startbzw. Endkante nur der Teil von der Mitte des Quellparkplatzes bis zur ersten Knotengrenze bzw. der Teil von der letzten Knotengrenze bis zur Mitte des Zeilparkplatzes als Entfernung berücksichtigt. (Wenn "Summe der

#### Fahrzeugsimulation

- <span id="page-12-1"></span> $(11376)$ Die Fahrverhalten-Option "Nachbarfahrstreifen beachten" bewirkt jetzt, dass nicht nur die Querposition der Hinterk[ant](#page-13-1)e des Nachbar-Vorderfahrzeugs berücksichtigt wird, sondern auch die Querposition seiner Vorderkante.
- Eine Position der hinteren Kupplung von null in einem 2D/3D-Modell kann nicht mehr zum Absturz der Simulation führen. (11393)

<span id="page-13-4"></span>Fahrzeug A auf Fahrstreifen A kann jetzt das Vorderfahrzeug B auf dem benachbarten Fahrstreifen B auch dann sehen, wenn sich die Vorderkante von Fahrzeug B stromabwärts der Nothalteposition von Fahrzeug A auf Fahrstreifen B befindet. Dadurch ist kooperative Bremsen auch in diesen Siutationen möglich, und folgendes Problem wurde behoben:

seine Route weitergeht) und sich auf Fahrstreifen B ein Fahrzeug B neben Fahrzeug A befand und die Vorderkante von Fahrzeug B schon stromabwärts der Nothalteposition von Fahrzeug A auf Fahrstreifen B wa[r,](#page-13-2) dann ignorierte bisher Fahrzeug A Fahrzeug B beim Fahrstreifenwechsel, fuhr also in Fahrzeug B hinein. (11437 <sup>0</sup>) Wenn Fahrzeug A den benachbarten Fahrstreifen B kreuzen wollte (um auf Fahrstreifen C zu kommen, von dem aus

<span id="page-13-5"></span>bevorrechtigten Strom befindet. (11377 <sup>0</sup>) Fahrzeuge im wartepflichtigen Strom können jetzt in einer Konfliktfläche mit abgeschalteter Option "Blockieren des bevorrechtigten Stroms vermeiden" stehen bleiben, auch wenn es direkt stromabwärts eine Konfliktfläche gibt, bei der diese Option angeschaltet ist (Standard). Außerdem können solche Fahrzeuge keinen Fahrstreifenwechsel in die Konfliktfläche auf dem Nachbarfahrstrei[fen](#page-13-3) mehr beginnen, wenn sich dort bereits ein Fahrzeug aus dem

#### **Netzeditor**

- Das Einfügen einer Strecke führt nicht mehr zum Absturz, nachdem vorher eine Strecke nicht eingefügt werden konnte (z.B. wegen der maximalen Netzgröße). (11362)
- Das Splitten einer Strecke kann nicht mehr wegen angeblichen Überschreitens der maximalen Netzgröße abgebrochen werden. (11367)

#### **Szenariomanagement**

Das Öffnen eines Szenarios führt nach dem Löschen einer Strecke im Basisnetz nicht mehr zum Absturz, wenn auf dieser Strecke in diesem Szenario ein störender Querschnitt einer Querverkehrsstörung hinzugefügt wurde. (11439)

#### Viswalk

- Szenarien, die mit Vissim 8 gespeichert wurden, können jetzt mit Vissim 9 auch dann geöffnet werden, wenn sie Laufverhalten, Darstellungstypen oder Flächenverhaltenstypen enthalten, die die gleiche Nummer haben wie einer der neuen Standardtypen für Aufzüge. (11258)
- War die Auswertung "Flächen & Rampen" aktiviert, und konnte die Simulation aufgrund eines anderen Problems beispielsweise einer fehlenden Signalisierungsdatei - nicht gestartet werden, so kam es zum Absturz. Dieser Fehler wurde behoben. (11386)
- Wenn das Entscheidungsmodell "Bei Betreten der Fläche" gewählt ist, ignorieren Fußgänger jetzt strikt alle Routenentscheidungen, die sie vorher bereits auf derselben Fläche gesehen haben. (Vorher konnten unter bestimmten Umständen Routenentscheidungen, die bereits gesehen wurden, vergessen werden). (11416)

#### **O** Signifikante Änderungen

#### Dynamische Umlegung

- <span id="page-13-0"></span>Streckenende platziert wurden. (11398 <sup>o</sup>) Simulationsergebnisse könnten sich än[de](#page-12-0)rn, wenn Parkplatzroutenentscheidungen zuvor sehr nahe am
- Kantenreisezeiten" ausgewählt ist, wird nach wie vor die komplette Länge aller Kanten verwendet.) (11399 <sup>o</sup>) Wenn "Gemessene Wegereisezeiten" für die Wegekosten ausgewählt ist, verwendet die Zielparkplatzwahl jetzt immer die generalisierten Kosten der Wege (auch für dynamische Routenentscheidungen). Dabei wird von der Startbzw. Endkante nur der Teil von der Mitte des Quellparkplatzes bis zur ersten Knotengrenze bzw. der Teil von der letzten Knotengrenze bis zur Mitte des Zeilparkplatzes als Entfernung berücksichtigt. (Wenn "Summe der

#### Fahrzeugsimulation

- <span id="page-13-1"></span> $(11376)$ Die Fahrverhalten-Option "Nachbarfahrstreifen beachten" bewirkt jetzt, dass nicht nur die Querposition der Hinterk[ant](#page-12-1)e des Nachbar-Vorderfahrzeugs berücksichtigt wird, sondern auch die Querposition seiner Vorderkante.
- <span id="page-13-2"></span>Fahrstreifen B befindet. (11437 <sup>o</sup>) Fahrzeug A auf Fahrstreifen A kann jetzt das Vorderfahrzeug B auf dem benachbarten Fahrstreifen B auch dann sehen, wenn sich die Vorderka[nte](#page-13-4) von Fahrzeug B stromabwärts der Nothalteposition von Fahrzeug A auf
- <span id="page-13-3"></span>bevorrechtigten Strom befindet. (11377 <sup>o</sup>) Fahrzeuge im wartepflichtigen Strom können jetzt in einer Konfliktfläche mit abgeschalteter Option "Blockieren des bevorrechtigten Stroms vermeiden" stehen bleiben, auch wenn es direkt stromabwärts eine Konfliktfläche gibt, bei der diese Option angeschaltet ist (Standard). Außerdem können solche Fahrzeuge keinen Fahrstreifenwechsel in die Konfliktfläche auf dem Nachbarfahrstrei[fen](#page-13-5) mehr beginnen, wenn sich dort bereits ein Fahrzeug aus dem

#### Neue Funktionen und Änderungen

#### COM-Schnittstelle

<span id="page-14-1"></span>GetMultiAttValues - hier ist das Array immer 0-basiert.) (10685 <sup>(1)</sup> **In VBA funktioniert die Anweisung "Option Base 1" (zum Verwenden 1-basierter Arrays) jetzt für die Methoden** GetMultipleAttributes, SetMultipleAttributes und SetMultiAttValu[es.](#page-15-0) (Sie funktioniert nach wie vor nicht für

#### Fahrzeugsimulation

Fahrzeuge haben das neue Attribut "Blinkend" (Wert "links", "rechts" oder "nein"), welches angibt, ob und welcher Blinker gesetzt ist, genau wie auch im Vissim-Netzfenster zu sehen. (11355)

#### Grafik

- Eine automatische Level-of-Detail-Behandlung von 3D-Signalgebern führt zu einer höheren Render-Geschwindigkeit. (10970)
- Neues vordefiniertes Farbschema "Level-of-service-Wert" (1-6) für Knoten. (11286)

#### Viswalk

- Die Flächen-Ergebnisattribute "Fußgänger (Maximum)", "Fußgänger (Minimum)" und "Fußgänger (Mittelwert)" wurden umbenannt in "Warteschlangenlänge (...)", weil sie sich schon immer nur auf Fußgänger in der Warteschlange bezogen. Die nicht fußgängerklassenabhängigen Attribute "Warteschlangenlänge (...)" gibt es nicht mehr. Stattdessen kann jetzt als drittes Subattribut "Alle" eingetragen werden, um den gleichen Wert (über alle Fußgängertypen) zu bekommen. (8896)
- <span id="page-14-3"></span>Verbesserte Heuristik für Routenwahl über Treppen/Rampen und Aufzüge. (11215 <sup>0</sup>)

#### **Behobene Fehler**

#### ANM-Import

- Mehrere Verbesserungen bei der Streckengeometrie-Erzeugung. (9373)
- Nicht-adaptiver Import einer \*.anmroutes-Datei in ein Netz mit einer \*.panm-Referenz ist jetzt möglich, auch wenn diese \*.panm-Datei nicht mehr vorhanden ist. (10897)

#### Additives Lesen

Der vorgeschlagene Wert für den Versatz für (Verbindungs-)Strecken-Nummern ist jetzt sinnvoll belegt. (Null führte gewöhnlich anschließend zu Nummernkonflikten im Szenariomanagement.) (11265)

#### Auswertungen

Wenn eine Datei für das Abflussprotokoll nicht geöffnet werden kann, wird der Anwenderwunsch, trotzdem zu simulieren (oder nicht), jetzt korrekt ausgeführt. (11259)

#### COM-Schnittstelle

- <span id="page-14-0"></span>Speed immer als in m/s interpretiert.) (11267 <sup>O</sup>) Der Parameter Speed der Methode IPedestrianContainer.AddPedestrianOnAreaAtCoordinate() wird jetzt als Wert in der aktuellen Einheit für große Geschwindigk[eite](#page-15-1)n interpretiert (wie der Parameter DesiredSpeed). (Bisher wurde
- Nicht verwendbare Interfaces zu singulären Kindobjekten wurden aus der HTML-COM-Referenz entfernt. (11233)

#### Dynamische Umlegung

- Im Visum-Export werden alle Streckenlängen korrekt in Meter ausgegeben, unabhängig vom Breitengrad. (11338)
- Sehr kurze Verbindungsstrecken in der Nähe einer Knotengrenze führen nicht mehr zu Problemen (Meldung "unerwartetes Knotenende"). (11275)
- <span id="page-14-2"></span>mehr bei der erneuten Auswahl. (11228 <sup>0</sup>) Wenn ein Fahrzeug bereits einen echten Stellplatz in seinem Zielparkplatz zugewiesen bekommen hat und anschließend eine weitere Stellplatzrout[en](#page-15-2)entscheidung überfährt, ignoriert es seinen bisherigen Zielstellplatz nicht

Wenn ein Fahrzeug bereits einen echten Stellplatz zugewiesen bekommen hat und anschließend eine weitere Stellplatzroutenentscheidung für seinen Zielparkplatz (bzw. dessen Gruppe) überfährt, gibt es jetzt keine unbegründete Warnung über einen nicht zugewiesenen Stellplatz mehr. (11271)

#### Fahrzeugsimulation

- "Statische Routenentscheidungen kombinieren" führt nicht mehr zu einem Absturz wegen zirkulärer Kombination einer Route mit sich selbst. (11273)
- <span id="page-15-4"></span>es ignoriert worden.) (11314 <sup>0</sup>) Das gesetzte Konfliktflächen-[At](#page-15-3)tribut "Nachbarfahrstreifen beachten" wirkt jetzt wieder korrekt. (Seit Vissim 8.00 war
- Die Stellplatzwahl ist jetzt deutlich schneller in Netzen mit sehr vielen Parkplätzen. (11211 <sup>0</sup>)

#### Grafik

Für Sketchup-Modelle wird jetzt Transparenz auch für JPG-Texturen unterstützt. (11146)

#### **Netzeditor**

Auch ein gedrehter Hintergrund kann jetzt korrekt skaliert werden. (11038)

#### Signalsteuerung

- Mehr als 258 RBC-LSA führen nicht mehr dazu, dass die Simulation kurz nach dem Start abstürzt. (11257)
- RBC-Steuerungen stürzen beim Beenden eines Simulationslaufs nicht mehr ab. (11101)

#### **Szenariomanagement**

Unbegründete Fehlermeldungen über bereits existierende Konfliktflächen beim Einlesen von Modifikationen wurden entfernt. (11241)

#### Viswalk

- Die Umrisse von Flächen, Hindernisse und Rampen werden nur noch dann gestrichelt dargestellt, wenn ihr eigener Darstellungstyp das Attribut "unsichtbar" gesetzt hat. (Vorher wurden auch alle anderen Flächen/Hindernisse bzw. Rampen mit kleinerer bzw. größerer Nummer gestrichelt dargestellt.) (11264)
- Die globalen Verhaltensparameter CellSize und E-Density werden nicht mehr vertauscht verwendet. (11255 <sup>O</sup>)
- Sehr kurze Rampen führen nicht mehr zum Absturz der Simulation. (11294)

#### **O** Signifikante Änderungen

#### COM-Schnittstelle

- <span id="page-15-1"></span>Speed immer als in m/s interpretiert.) (11267 <sup>o</sup>) Der Parameter Speed der Methode IPedestrianContainer.AddPedestrianOnAreaAtCoordinate() wird jetzt als Wert in der aktuellen Einheit für große Geschwindigk[eite](#page-14-0)n interpretiert (wie der Parameter DesiredSpeed). (Bisher wurde
- <span id="page-15-0"></span>GetMultiAttValues - hier ist das Array immer 0-basiert.) (10685 C) In VBA funktioniert die Anweisung "Option Base 1" (zum Verwenden 1-basierter Arrays) jetzt für die Methoden GetMultipleAttributes, SetMultipleAttributes und SetMultiAttValu[es.](#page-14-1) (Sie funktioniert nach wie vor nicht für

#### Dynamische Umlegung

<span id="page-15-2"></span>mehr bei der erneuten Auswahl. (11228 O) Wenn ein Fahrzeug bereits einen echten Stellplatz in seinem Zielparkplatz zugewiesen bekommen hat und anschließend eine weitere Stellplatzrout[en](#page-14-2)entscheidung überfährt, ignoriert es seinen bisherigen Zielstellplatz nicht

#### Fahrzeugsimulation

- <span id="page-15-3"></span>es ignoriert worden.) (11314 <sup>O</sup>) Das gesetzte Konfliktflächen-[At](#page-15-4)tribut "Nachbarfahrstreifen beachten" wirkt jetzt wieder korrekt. (Seit Vissim 8.00 war
- In seltenen Fällen kann jetzt bei der Stellplatzwahl ein anderer Stellplatz ausgewählt werden. (11211 <sup>o</sup>)

#### Viswalk

- Die globalen Verhaltensparameter CellSize und E-Density werden nicht mehr vert[aus](#page-14-3)cht verwendet. (11255 <sup>o</sup>)
- Verbesserte Heuristik für Routenwahl über Treppen/Rampen und Aufzüge. (11215 <sup>G</sup>)

#### **O** Neue Funktionen und Änderungen

#### **Arbeitsbereich**

Neuer Menüeintrag "Hilfe / Beispiele / Readme Beispiele", der ein PDF-Dokument mit der Beschreibung der mitgelieferten Beispiele in deutscher Sprache öffnet. (Weitere Beispiele mit Beschreibung auf Englisch werden in Examples Overview.pdf im gleichen Verzeichnis aufgelistet.) (11105)

#### Benutzungsdatenübermittlung

Benutzer, die der Übermittlung von Nutzungsdaten zugestimmt haben, können jetzt optional (über eine Benutzereinstellung) die übertragenen Daten einsehen. Dazu werden diese übertragenen Daten bei aktivierter Benutzereinstellung in die Datei 'Telemetrydata <yyyymmdd> <hhmmss>.log' im temporären Verzeichnis ('%temp%\VISSIM') geschrieben. Beim Programmstart werden Dateien, die älter als einen Tag sind, wieder gelöscht. (11014)

#### Dynamische Umlegung

- Bei Auswahl einer bereits existierenden Wegedatei werden die Optionen "Neue Wege suchen" und "Wege (und Belastungen) schreiben" nicht mehr automatisch abgeschaltet. (11103)
- <span id="page-16-0"></span>betreffenden Wege im jeweiligen Zeitintervall nicht verwendet werden. (9530 <sup>o</sup>) Die Wegevorauswahl-Optionen "Wege mt zu hohen Gesamtkosten verwerfen" und "Anzahl Wege begrenzen" führen nicht mehr dazu, dass Wege aus der Wegesammlung/Wegedatei gelöscht w[erd](#page-17-0)en. Sie bewirken nur noch, dass die
- Für jede aktive Konvergenzbedingung kann ein Mindestprozentsatz von Wegen/Kanten eingestellt werden, für den die Bedingung erfüllt sein muss. Der Standardwert für neue Netze ist 95%, aber bei alten Dateien bleibt er auf 100%, um eine unerwartete Veränderung im Verhalten zu vermeiden. Außerdem kann eine Mindestanzahl aufeinanderfolgender konvergierter Simulationsläufe eingestellt werden, die erreicht werden muss, bevor Vissim einen Multirun aufgrund von Konvergenz beendet. Das Objekt "Simulationslauf" hat das neue Attribut DynUmlgKonv, welches anzeigt, ob im betreffenden Lauf alle aktiven Konvergenzbedingungen erfüllt waren. (10400)
- Neue Option "Gleichgewichtsumlegung" als Aufteilungsmodell für Wege, zusätzlich zu "Belastung (alt) verwenden" und "Stochastische Umlegung (Kirchhoff)". Wenn die neue Option ausgewählt ist, ist das Ziel der Umlegung eine Verteilung der Fahrzeuge auf die bekannten Wege einer Parkplatz-Quelle-Ziel-Beziehung derart, dass alle tatsächlich verwendeten Wege dieser Beziehung die gleichen generalisierten Kosten für den betrachteten Fahrzeugtyp haben, mit möglicherweise sehr unterschiedlichen Belastungen auf diesen Wegen. (Das ist der wesentliche Unterschied zur stochastischen Kirchhoff-Umlegung, bei der auf Wege mit gleichen generalisierten Kosten immer auch gleiche Belastungen gelegt werden.) Um das Gleichgewicht zu erreichen, wird in jeder Iteration ein abnehmender Anteil der Gesamtbelastung der Quelle-Ziel-Beziehung umverteilt, von Wegen mit überdurchschnittlichen Kosten zu Wegen mit unterdurchschnittlichen Kosten. In Iteration n beträgt dieser Anteil 1/n der Gesamtbelastung dieser Beziehung. Die Anzahl bereits durchgeführter Iterationen wird in der Wegedatei (\*.weg) gespeichert und im Dialog "Dynamische Umlegung" angezeigt. Für die Gleichgewichtsumlegung werden die Kosten-Optionen "Gleiches Zeitintervall, vorheriger Simulationslauf" und "Exponentielle Glättung" mit Glättungsfaktor 1.0 (also keine Glättung) empfohlen. Bei der Wegesuche muss "Nur beim Losfahren entscheiden" verwendet werden. (33)
- Zusätzliche Ergebnisse in der Konvergenzauswertung: Separate Spalten für die Belastungsdifferenz 0 und die Reisezeitdifferenzklassen 0-5%, 5-10%, 10-15%, 15-20%; neue Spalte für die Anzahl der "neuen" Kanten/Wege (welche in dieser Iteration erstmals befahren wurden); zusätzliche Zeile mit den Prozentanteilen der konvergierten Wege, Kanten (nach Reisezeit) und Kanten (nach Belastung) und der Erfüllung der Konvergenzbedingung ('+' oder '- '). (11004)

#### **Netzeditor**

Neuer Eintrag "Kreisfahrbahn hinzufügen" im Kontextmenü im Strecken-Einfügemodus. Nach dem Anklicken wird eine kreisförmige Strecke (mit 48 Zwischenpunkten) erzeugt, deren Mittellinie an der Klickposition (zum Öffnen des Kontextmenüs) beginnt. Der Radius des Kreises kann durch Verschieben des Mauszeigers verändert werden. Ein zweiter Klick öffnet den Streckendialog, in dem die Anzahl der Fahrstreifen und weitere Attribute gesetzt werden können. Nach Klick auf OK wird automatisch eine Verbindungsstrecke vom Ende zum Anfang der Kreisfahrbahn erzeugt. (39)

#### Viswalk

- Aufzüge: Beim Start der Simulation gibt es eine Warnung, falls verschiedene Warteflächen auf einem Stockwerk unterschiedliches Warteschlangenverhalten definieren. Ist dies der Fall, wird das Warteschlangenverhalten derjenigen Fläche mit der kleinsten ID verwendet, die ein Warteschlangenverhalten definiert. Dieses Verhalten wird dann für alle Türen aller Aufzüge auf dem Stockwerk der Wartefläche verwendet. Wird durch die Warteflächen keine Warteschlangenverhalten definiert, so wird das Verhalten an der Aufzugsgruppe verwendet. Das durch die zwei neuen Attribute definierte Warteschlangenverhalten wird von den Aufstellflächen zum Einsteigen von allen Aufzügen dieser Gruppe auf allen Stockwerken benutzt. Es gilt für alle Fußgängerklassen. (11011)
- Die Standard-Darstellungstypen und -Verhaltenstypen, die von neu erzeugten Aufzügen und Aufzugsgruppen referenziert werden, können in den Netzeinstellungen ausgewählt werden. Wenn eine alte Netzdatei ohne diese Standardreferenzen geöffnet wird, werden geeignete Standardtypen automatisch erzeugt. (10972)

#### **Behobene Fehler**

#### Auswertungen

In der Legende im Kopf von Direktauswertungsdateien gibt es keine Zeilenumbrüche mehr innerhalb der Beschreibungen von Attributen. (10711)

#### Dynamische Umlegung

Die Wegewahlmethode "Wiederholt entscheiden" führt nicht mehr zu Abstürzen in speziellen Fällen mit möglichen Schleifen im Netz. (11034)

#### Fahrzeugsimulation

- <span id="page-17-2"></span>Stoppschild folgt ohne ausreichend Zwischenraum für die gesamte Fahrzeuglänge. (11177 <sup>0</sup>) Fahrzeuge im untergeordneten Strom können in eine Konfliktfläche jetzt auch dann einfahre[n,](#page-17-1) wenn stromabwärts ein
- <span id="page-17-3"></span>ganz zum Ende einer Verbindungsstrecke geht, jetzt immer korrekt wirksam. (11193 <sup>0</sup>) Wenn ein Netzobjekt an der gleichen Streckenkoordinate liegt wie der Beginn einer abgehenden Verbindungsstrecke oder genau auf dem Ende einer Verbindungsstrecke, ist jetzt sichergestellt, dass es von Fahrzeugen gesehen wird, die hier die Strecke wechseln. (Bisher war das undefiniert.) Dadurch ist zum Beispi[el](#page-18-0) eine Konfliktfläche, welche bis

#### Grafik

Beschleunigung des Ladens von Hintergrundkarten (wenn viele Kacheln benötigt werden). (11140)

#### **Netzeditor**

Beschleunigung der Darstellung von sehr vielen selektierten Objekten. (11173)

#### **Signalsteuerung**

Im Signalzeitenplanfenster funktionieren das Zeitmesswerkzeug und die Skalierung der Zeitachse jetzt auch für Steuerungen mit einer Frequenz größer 1 korrekt. (10910)

#### **Szenariomanagement**

Das Speichern eines Szenarios schlägt nicht mehr fehl aufgrund einer unerwarteterweise schon vorhandenen Sicherheitskopie der zu speichernden erweiterten Modelltransferdatei. (Diese Sicherheitskopien sollten nur temporär angelegt werden.) (11145)

#### **O** Signifikante Änderungen

#### Dynamische Umlegung

<span id="page-17-0"></span> $(9530 \text{ } \bullet)$ Die Wegevorauswahl-Optionen "Wege mt zu hohen Gesamtkosten verwerfen" und "Anzahl Wege begrenzen" führen nicht mehr dazu, dass Wege aus der Wegesammlung/Wegedatei gelöscht werden. Sie bewirken nur noch, dass die betreffenden Wege im jeweiligen Zeitintervall nicht verwendet werden. So können diese Wege in späteren Zeitint[erv](#page-16-0)allen und/oder Iterationen verwendet werden, ohne dass sie erneut als Kurzweg gefunden werden müssen.

#### Fahrzeugsimulation

<span id="page-17-1"></span>Stoppschild folgt ohne ausreichend Zwischenraum für die gesamte Fahrzeuglänge. (11177 <sup>o</sup>) Fahrzeuge im untergeordneten Strom können in eine Konfliktfläche jetzt auch dann einfahre[n,](#page-17-2) wenn stromabwärts ein

<span id="page-18-0"></span>ganz zum Ende einer Verbindungsstrecke geht, jetzt immer korrekt wirksam. (11193 <sup>0</sup>) Wenn ein Netzobjekt an der gleichen Streckenkoordinate liegt wie der Beginn einer abgehenden Verbindungsstrecke oder genau auf dem Ende einer Verbindungsstrecke, ist jetzt sichergestellt, dass es von Fahrzeugen gesehen wird, die hier die Strecke wechseln. (Bisher war das undefiniert.) Dadurch ist zum Beispi[el](#page-17-3) eine Konfliktfläche, welche bis

## 9.00-02 [61910] 2016-08-24

#### **O** Neue Funktionen und Änderungen

#### COM-Schnittstelle

- Die Methode IAccelerationFunctionDataPointContainer.ReplaceAll kann jetzt auch während eines Simulationslaufs aufgerufen werden, um alle Datenpunkte einer Beschleunigungsfunktion neu zu setzen. Dito für Verzögerungsfunktionen. (11081)
- Neue Funktion SimulationRunContainer.RemoveSimulationRun(). (11021)
- Neue Funktionen für DynAssignDemandContainer: AddDynAssignDemand(), RemoveDynAssignDemand() und ItemByKey(). (11069)

#### Grafik

- 3D-Signalgeber: Zusätzliche einfeldige Grünpfeil-Signale für geradeaus, links 45° und rechts 45°. Zusätzliche einfeldige Gelbpfeil-Signale (aktiv, wenn die zugeordnete Signalgruppe grün hat!) für links, links 45°, geradeaus, rechts 45° und rechts. (11085)
- Neues Busmodell hinzugefügt als Standard-2D-/3D-Modell für 2-türigen Standardlinienbus. Beinhaltet animierte Türen. (11076)

#### **⊘ Behobene Fehler**

#### ANM-Import

Netze, die durch ANM-Import erzeugt wurden, können jetzt ohne Fehlerabbruch wegen zu hoher Knotennummern nach Visum exportiert werden (für späteren adaptiven ANM-Import oder für eine initiale Umlegung in Visum). (11033)

#### Dynamische Umlegung

<span id="page-18-1"></span>wurden) werden nicht mehr als eine Reisezeit von 0.01 Sekunden aufgefasst. (11110 <sup>0</sup>) Leerwerte für Reisezeiten in der Wegedatei (bei Wegen, die im betreffenden Zeitinter[va](#page-19-0)ll noch nicht verwendet

#### Fahrzeugsimulation

- <span id="page-18-2"></span>Streckenverhaltenstypen, Parkplätzen oder Stoppschildern. Dieses Problem wurde behoben. (11102 <sup>0</sup>) Die Simulation war nicht immer reproduzierbar (Unterschiede nur nach erneutem Einlesen des Netzes), wenn bestimmten Netzobjekten unterschiedliche Parameter für mehrere einander überschneidende Fahrzeugklassen zugeordnet waren: Langsamfahrbereichen, Konfliktflächen, Wunschgeschwindigkeitsentscheidungen[,](#page-19-1)
- $(11118 ①)$ C Ein Fahrzeug, das während eines Fahrstreifenwechsels mit exakt seiner Wunschgeschwindigkeit auf eine Konflikt[fläc](#page-19-2)he zufährt, meldet an die Fahrzeuge auf der Konfliktstrecke nicht mehr eine falsche erwartete Trajektorie.

#### Installation

VDiagGUI.exe: Die Schaltflächen "Reset Dialog Positions", "Start Vissim in Diagnostics Mode" und "Enable 3D Mode"/"Disable 3D Mode" funktionieren jetzt korrekt. (11149)

#### **Netzeditor**

Der Kontextmenü-Befehl "Polygonzug neu berechnen" (mit oder ohne "nur Höhe" oder "nur x/y") funktioniert jetzt auch für eine Mehrfachauswahl von Strecken und/oder Verbindungsstrecken korrekt, von denen eine keine Zwischenpunkte hat. (11079)

#### Signalsteuerung

- RBC-Steuerungen zeigen nicht mehr unnötig viele Folge-Fehlermeldungen an, wenn ein Simulationslauf wegen eines Fehlers in einer RBC-Versorgung beendet werden muss. (10960)
- VAP: Auch bei Frequenz > 1 wird die verbleibende Zwischenzeit für die Funktionen Rest\_zwischenzeit() und Zwischenzeit pruefung immer ganzzahlig berechnet (abgerundet). (11163)

#### Szenariomanagement

C Kein Absturz mehr beim Öffnen der Benutzereinstellungen nach dem Speichern eines Szenarios oder einer Modifikation. (11127)

#### **O** Signifikante Änderungen

#### Dynamische Umlegung

<span id="page-19-0"></span>wurden) werden nicht mehr als eine Reisezeit von 0.01 Sekunden aufgefasst. (11110 <sup>2</sup>) Leerwerte für Reisezeiten in der Wegedatei (bei Wegen, die im betreffenden Zeitinter[va](#page-18-1)ll noch nicht verwendet

#### Fahrzeugsimulation

- <span id="page-19-1"></span>Parkplätzen oder Stoppschildern. (11102 O) Die Simulationsergebnisse können sich von denen früherer Versionen unterscheiden, wenn bestimmten Netzobjekten unterschiedliche Parameter für mehrere einander überschneidende Fahrzeugklassen zugeordnet sind: Langsamfahrbereichen, Konfliktflächen, [Wu](#page-18-2)nschgeschwindigkeitsentscheidungen, Streckenverhaltenstypen,
- <span id="page-19-2"></span>Konfliktfläche zufährt, kann zu veränderten Simulationsergebnissen gegenüber früheren Versionen führen. (11118 <sup>2</sup>) **O** Ein Fahrzeug, das während eines Fahrstreifenwechsels mit exakt seiner Wunschgeschwindigkeit auf eine

## 9.00-01 [61401] 2016-07-26

#### **O** Neue Funktionen und Änderungen

#### Listen

- Der Matrixeditor für eine Matrix kann jetzt auch durch Doppelklick auf ihren Zeilenkopf in der Matrixliste geöffnet werden. (10999)
- Zellen mit speziellen Kontrollelementen, z.B. zum Aufklappen einer Listen oder zum Öffnen eines Dateiauswahldialogs, reagieren jetzt direkt auf den ersten Mausklick auf dieses Kontrollelement. (10869)

#### **Szenariomanagement**

Die Vergleichsszenarien sind im Baum im Attributauswahldialog jetzt nach ihrer Nummer sortiert. (10947)

#### Viswalk

Kontextmenüeintrag "Aufzuggruppen-Liste anzeigen" in der Aufzugs-Liste und im Netzeditor (nach Rechtsklick auf einen Aufzug). (10976)

#### **Behobene Fehler**

#### ANM-Import

- Der Adaptive Import scheitert nicht mehr, wenn im Vissim-Netz Knoten gelöscht wurden, die es in der ANM-Datei noch gibt. (10982)
- Parkplätze auf Vissim-Stummelstrecken, die für Bezirksanbindungen an mehrarmige Knoten automatisch beim Import erzeugt wurden, haben nun die korrekte Wunschgeschwindigkeitsverteilung, die der Streckengeschwindigkeit der zugehörigen ANM-Strecke entspricht. (10899)

#### **Dateiverwaltung**

Beim Visum-Export werden jetzt alle Koordinaten in der Sphere-Mercator-Projektion in die \*.net-Datei geschrieben. (Diese Projektion muss in Visum nach dem Import manuell eingestellt werden, weil das verwendete \*.net-Dateiformat noch keine Projektionskennung enthält.) (10907)

#### Dynamische Umlegung

Die Optionen "Anzahl Wege begrenzen" und "Wege mit zu hohen Kosten verwerfen" können nun auch in Mesosimulationen benutzt werden, ohne die Reproduzierbarkeit zu gefährden. (10988)

#### Fahrzeugsimulation

- Bei mehreren Verklemmungen an Kombinationen von Querverkehrsstörungen im gleichen Zeitschritt war die Simulation nicht reproduzierbar. Dieses Problem wurde behoben. (10276)
- Beim Verlassen des Netzes geben Fahrzeuge die Reservierung für Stellplätze frei, die sie nicht erreicht haben. (10468)

#### Grafik

- Das Laden eines Sketchup-Modells ohne gültige Geometrie führt nicht mehr zu einem Absturz. (10833)
- Die 3D-Layout-Parameter für Fahrzeugdarstellung wurden entfernt. Fahrzeuge und Fußgänger werden jetzt automatisch nicht mehr angezeigt, wenn sie kleiner als 10 Pixel wären. (10924)

#### Listen

- Neue 2D/3D-Modellverteilungselemente und Farbverteilungselemente werden jetzt immer am Ende der Liste eingefügt. (10931)
- Wenn die linkeste Spalte in einem Listenfenster aufgrund der Position des horizontalen Rollbalkens nicht komplett sichtbar ist, konnte die Simulation hängen. Dieses Problem wurde behoben. (9668)

#### Meldungen

Während der Simulation werden jetzt überhaupt keine Meldungen mehr in modalen Dialogen angezeigt sondern alle nur noch ins Meldungsfenster geschrieben. (10946)

#### Mesosimulation

Meso-Auswertungsergebnisse wie etwa Dichten und Staulängen auf Mesofahrstreifen zeigen keine ungültigen Werte (beliebig große Zahlen) mehr an, wenn die Meso-Auswertung nicht bei Simulationszeit 0 beginnt. (10933)

#### **Netzeditor**

Das Setzen des Maßstabs für ein nicht drehbares Hintergrundbild funktioniert jetzt wieder korrekt. (10783) Das Splitten einer Strecke mit einer Haltestelle führt nicht mehr in seltenen Fällen zum Absturz. (11007)

#### Präsentation

Haltelinien / Signalbalken werden in der \*.avi-Datei jetzt auch im Schnellmodus aufgezeichnet. (10769)

#### Signalsteuerung

- Bei VAP-Steuerungen mit einer LSA-Frequenz größer als 1 kann es nicht mehr vorkommen, dass Phasenübergänge einen Zeitschritt zu lang dauern. (11047)
- Detaillierte Fehlermeldungen einer Signalsteuerungs-DLL werden bei Mehrfachsimulation nicht mehr komplett unterdrückt sondern in die \*.err-Datei der Steuerungs-DLL geschrieben. (11059)
- Die optionale Tracedatei (\*.trc) einer VAP-Steuerung ist jetzt wieder lesbar. (Seit Vissim 8.00-10 war sie durch einen Codierungsfehler unleserlich.) (11048)
- Einige VAP-Fehlermeldungen enthielten unleserliche Zeichenketten. Dieses Problem wurde behoben. (11019)

#### Viswalk

Einsteiger verschwinden nicht mehr gelegentlich von Warteflächen für Haltestellen mit mehreren aktuell aktiven Einsteigerbelastungsgruppen. (10978)

#### **O** Signifikante Änderungen

#### Fahrzeugsimulation

von Vissim 8 geschriebenen Netzes für alle Fahrverhaltensparameter umgeschaltet werden muss, falls sich das Gelbverhalten nicht ändern soll. (10980 <sup>o</sup>) Die Wirkung des Fahrverhaltenattributs "Gelbverhalten", welche seit Vissim 6.00 vertauscht war, ist jetzt korrekt: "Einmalige Entscheidung" bewirkt eine einmalige Entscheidung, sobald das Fahrzeug zum ersten Mal das gelbe Signal sieht, und "Kontinuierliche Prüfung" bewirkt eine Wiederholung der Entscheidung in jedem Zeitschritt, solange das Signal gelb ist. Dieser Fehler wurde in Vissim 8 nicht behoben, sodass der Attributwert nach dem Einlesen eines

#### Neue Funktionen und Änderungen

#### ANM-Import

Alle Meldungen während des ANM-Imports werden nun gesammelt und am Ende des Imports im neuen Meldungsfenster angezeigt. (10724)

#### Auswertungen

- Fahrzeug-Reisezeitmessungen: Neues Attribut "Zurückgelegte Entfernung" (vom Start- zum Zielquerschnitt der Reisezeitmessung, da die Route ja nicht festgelegt ist), in den Rohdaten und als aggregiertes Ergebnisattribut (Mittelwert). (8718)
- **O** Knoten-Fahrbeziehungen haben drei neue Attribute für die Verkehrsqualität (Level of service): - "Level of service" (mit Subattributen Simulationslauf und Zeitintervall) ist ein Buchstabe von A bis F, der das LOS der Fahrbeziehung angibt, ähnlich der Definition im amerikanischen Highway Capacity Manual 2010. Details siehe Vissim-9-Handbuch.

- "Level-of-service-Wert" (mit den gleichen Subattributen) ist ein ganzzahliger Wert von 1 (für A) bis 6 (für F). Dieser ist besser geeignet für benutzerdefinierte Formelattribute und für Farbschemata (welche numerische Attribute benötigen).

- "Level-of-service-Schema-Typ" (ohne Subattribute) gibt den von Vissim ermittelten LOS-Typ des Knotens an: "Signalisiert" or "Unsignalisiert". (In einer zukünftigen Version werden Ausprägungen für Verflechtungsstellen hinzukommen.)

In der virtuellen Fahrbeziehung "Gesamt" wird das LOS für den Gesamtknoten angegeben. (9789)

Querschnittsmessungen haben die neuen Attribute "Belegungsgrad" (prozentualer Anteil der Zeit, in dem auf mindestens einem Messquerschnitt ein Fahrzeug war) und "Geschwindigkeit (harmonisches Mittel)" (harmonisches Mittel der erfassten Fahrzeuggeschwindigkeiten). Das bisherige Attribut "Geschwindigkeit" heißt jetzt "Geschwindigkeit (arithmetisches Mittel)". (9092)

#### Benutzerdefinierte Attribute

Benutzerdefinierte Formelattribute können jetzt auch für Fahrbeziehungen (Knotenauswertung), Strecken- und Fahrstreifensegmente (Streckenauswertung), Bezirks-Beziehungen und Fußgänger-Gitterzellen angelegt werden. (10228)

#### Benutzungsdatenübermittlung

Vissim 9 kann optional Diagnose- und Nutzungsdaten erfassen, wie etwa die Anzahl von Klicks auf Menüeinträge, die Größe von Netzen, die Zeit im Netzeditor, die Laufzeit von Simulationen usw. Diese Daten werden vollkommen anonymisiert gesammelt und an unsere Server gesendet. Sie lassen keinerlei Rückschlüsse auf Ihre Person zu. Mit diesen Daten haben wir eine bessere Grundlage, um zukünftige Funktionalitäten zu priorisieren, die Benutzerführung zu verbessern und eventuell auch Funktionalitäten zu entfernen, die nie genutzt werden. Nach dem dritten Start von Vissim 9 werden Sie gefragt, ob Sie an dieser Datengrundlage mitwirken möchten. Diese Entscheidung können Sie später auch jederzeit in den Benutzereinstellungen ändern. (8975)

#### COM-Schnittstelle

- Ereignisbasierte Skripte können zusätzlich zu den vordefinierten globalen Objekten "Vissim" und "CurrentScriptFile" jetzt auch "CurrentScript" verwenden, das auf den Listeneintrag zeigt, der zu ihrem Aufruf führte, mit Attributen wie "FromTime", "ToTime" und "Period" sowie benutzerdefinierten Attributen. (9907)
- Zwei neue Methoden für ILink:

MoveLinkDuringSim(dx, dy, dz, rotAngle) verschiebt die Strecke um den Vektor (dx, dy, dz) und dreht sie dann um den Winkel rotAngle (um die Mitte des umgebenden Rechtecks).

MoveLinkToPointDuringSim(x, y, z) verschiebt die Strecke so, dass ihr Startpunkt (x, y, z) ist.

Beide Methoden können nur während eines Simulationslaufs aufgerufen werden, aber nie für Verbindungsstrecken. Verbindungsstrecken zu/von der bewegten Strecke werden angepasst, und Fahrzeuge auf der Strecke bewegen sich mit ihr. Der Aufruf schlägt fehl, wenn eine der folgenden Bedingungen erfüllt ist: Es gibt im Netz einen aktiven Knoten (für dynamische Umlegung, Auswertung oder Meso), die Strecken-, Stauzähler-, Reisezeiten- oder Verlustzeiten-Auswertung ist aktiv, oder es gibt eine aktive Konfliktfläche auf der zu bewegenden Strecke. (7102)

#### **Dateiverwaltung**

Der neue Menüeintrag "Datei / Speichern als Standardnetz" ermöglicht es, das aktuelle Netz als Standardnetz zu speichern, welches anschließend immer dann geladen wird, wenn Vissim gestartet wird (außer durch Anklicken einer Netzdatei) und bei Klick auf Datei / Neu. Typischerweise wird dies genutzt, um Basisdaten wie regionsspezifische 2D/3D-Modelle und -Verteilungen vorzubelegen, wie auch eine passende Einstellung der globalen Einheiten, aber keine Strecken und Flächen. Die Datei wird gespeichert als C:\Users\<Benutzername>\AppData\Roaming\PTV Vision\PTV Vissim 9\defaults.inpx. Falls diese Datei gelöscht wird, verwendet Vissim wieder die mitgelieferte Datei defaults.inpx aus dem Exe\-Verzeichnis.

Die Standard-Layout-Datei wird jetzt genauso behandelt. Solange der Anwender keine persönliche Layout-Datei über "Datei / Layout als Standard speichern" geschrieben hat, wird die Datei defaults.layx aus dem Exe\-Verzeichnis verwendet. Solange eine Datei defaults.inpx im Roaming-Verzeichnis liegt, wird diese verwendet. (9505)

- Die Ergebnisdatenbank wird jetzt als SQLite-Datenbank gespeichert (\*.db). Dadurch sind Dateigrößen bis zu 140 TB möglich (statt nur 4 GB mit SQL Server Compact Edition). (10523)
- Die Vissim-Programmdatei heißt jetzt VISSIM90.exe, bei der Demoversion VISSIM90\_DV.exe und bei der Studentenversion VISSIM90\_U.exe. (9681)

#### **Datenmodell**

- Das Flächen-Attribut "Höhe" wurde umbenannt in "z-Koordinate" (kurz "z-Koord"). (10312)
- In den Benutzereinstellungen können optional Standardwerte für Fahrstreifenbreite sowie Mindestzeitlücke und weglücke von Querverkehrsstörungen vorgegeben werden. Diese werden beim Anlegen von neuen Fahrstreifen/Strecken bzw. Querverkehrsstörungen verwendet. Wurde vor dem Anlegen einer neuen Strecke eine andere Strecke bearbeitet, werden allerdings deren Fahrstreifenbreiten vorgegeben. (10382)
- Indirekte Attribute von n:1- und 1:1-Relationen können jetzt editiert werden. (10130)

#### Dialoge

- Aus den meisten Dialogen kann die HTML-Hilfeseite für den jeweiligen Dialog jetzt direkt durch die Taste F1 oder einen Klick auf das Fragezeichen-Symbol oben rechts geöffnet werden. (7943)
- Die Objekttypen im Dialog "Additiv lesen" können jetzt optional alphabetisch sortiert werden (oder nach einer der anderen Spalten). (320)

#### Dynamische Umlegung

**O** Matrix-Editor:

Matrizen sind jetzt Netzobjekte und werden in der \*.inpx-Datei gespeichert. Jede Matrix ist quadratisch und enthält alle definierten Bezirke. Die Von-Zeit und Bis-Zeit sind die beiden anderen Attribute einer Matrix. Wenn eine alte \*.inp- oder \*.inpx-Datei mit Verweisen auf Matrixdateien eingelesen wird, werden diese Matrixdateien auch eingelesen und daraus die entsprechenden Matrix-Objekte erzeugt, mit dem jeweiligen Dateinamen als Namen des Matrix-Objekts. Wenn eine Matrixdatei einen Faktor ungleich 1 enthält, werden alle Matrixzellenwerte mit diesem Faktor multipliziert. Anschließend werden die Matrixdateien nicht weiter verwendet. Die Liste der Matrizen kann aus dem Menü (Verkehr / Dynamische Umlegung oder Listen / Individualverkehr) geöffnet werden. Der Matrix-Editor für eine bestimmte Matrix kann durch Doppelklick auf den Zeilenkopf in der Matrizen-Liste oder über das Kontextmenü oder die Schaltfläche "Matrixwerte bearbeiten" aufgerufen werden. Im Matrix-Editor werden Zeilen- und Spaltensummen automatisch in der Spalte bzw. Zeile "Summe" angezeigt. Die Gesamtsumme wird als Tooltip auf der Zelle "Summe" angezeigt. Das Layout (Zellengröße und Anzahl Nachkommastellen) kann über die Schaltfläche "Matrixeditor-Grafikparameter" eingestellt werden. Das Bearbeiten von Matrixzellen funktioniert ähnlich wie in Listen. Kopieren und Einfügen sind verfügbar und ebenso die

#### mathematischen Operationen über "=\*2" usw. (4112)

#### Fahrzeugsimulation

- Der Parameter CC1 (Wunsch-Folgeabstand) des Fahrzeugfolgemodells "Wiedemann 99" wird jetzt für jedes Fahrzeug aus einer Zeitverteilung gezogen. Dadurch kann eine Varianz des Wunsch-Abstands einfacher modelliert werden (auch für Fahrzeuge, die das gleiche Fahrverhalten verwenden). Wenn eine alte Netzdatei eingelesen wird, wird aus dem festen Wert automatisch eine konstante Zeitverteilung erzeugt. (9739)
- Fahrzeuge auf einer statischen Route können nur dann von einer Parkplatzroutenentscheidung umgeleitet werden, wenn sie das Ziel ihrer Route vom Parkplatz aus wieder erreichen können. So wird verhindert, dass Fahrzeuge ihre Route verlassen und nie zu ihr zurückkehren, weil es dafür keine geeignete Streckenfolge im Netz gibt. (3112)
- Im neuen Attribut "Einfahrtzeitverteilung" kann einer ÖV-Linie eine Zeitverteilung zugewiesen werden, aus der für jedes einfahrende Fahrzeug ein Zufallswert gezogen wird. Dieser Wert wird als Verspätung auf die errechnete Einfahrtzeit (Abfahrtszeit minus Zeitversatz) addiert. Es ist somit nicht mehr notwendig, für eine Streuung der Einfahrtzeiten eine virtuelle Haltestelle anzulegen. (210)

#### Grafik

\*.3ds- und \*.dwf-Dateien können jetzt auch in der 64-Bit-Edition als statische 3D-Objekte direkt ins Netz importiert werden. (9539)

- Fahrbahnmarkierungen für Linksverkehr werden jetzt vollständig unterstützt, auch für U-Turns und US-Kreisverkehr- Markierungen. (9683)
- Hintergrundkarten (Bing, OSM) können jetzt auch im 3D-Modus angezeigt werden. (8076)
- Horizontale 3D-Signalgeber können gespiegelt werden (durch Setzen des Attributs "gespiegelt" in der gekoppelten Liste "3D-Signalgeber / Signalgeber"), damit sich die grüne Scheibe auf der linken Seite befindet. (Im 3D-Signalgeber-Dialog ist dies noch nicht sicht- und editierbar.) (7621)

#### Installation

Vissim verwendet jetzt das .NET-Framework Version 4.6. (9861)

#### Listen

Die einzelnen Datenpunkte von Verteilungen und Funktionen können jetzt in der rechten Liste der gekoppelten Liste "..-Verteilungen / Datenpunkte" bzw. "..-Funktionen / Datenpunkte" bearbeitet werden, durch Eingabe der exakten numerischen Werte. (Zusätzlich ist nach wie vor die grafische Bearbeitung im Dialog möglich.) (8711)

#### Lizenzverwaltung

Ergänzend zur benutzerweisen Auswahl der Lizenz können systemweite Vorgaben getroffen werden (sinnvoll z.B. bei Serverbetrieb mit Remote Desktop Services). Zum Einrichten der systemweiten Lizenzauswahl sind Administratorrechte erforderlich. Verwenden Sie zur Konfiguration der systemweiten Lizenzauswahl das Programm "PTV Vissim License Manager", welches über das Windows-Startmenü gestartet werden kann. Die mit diesem Programm getroffenen zentralen Einstellungen werden in der Datei %ProgramData%\PTV Vision\PTV Vissim 9\licenses.data verwaltet. Sofern diese Datei vorhanden ist, gelten für alle Nutzer die dort gespeicherte Konfiguration, es können keine individuellen Einstellungen getroffen werden. Verwenden Sie die Schaltfläche "Gespeicherte Lizenzliste löschen" um die systemweiten Einstellungen zurückzusetzen und eine benutzerweise Konfiguration zu ermöglichen.

Die systemweite Lizenzauswahl kann auch bereits bei der Softwareinstallation festgelegt werden. Dies wird erreicht, indem dabei schon eine Lizenzauswahl getroffen wird. Dazu muss natürlich schon während der Installation eine aktivierte Lizenz verfügbar sein. (10820)

- Vor der Auslieferung von Vissim 9 im Herbst 2016 gibt es eine offene Beta-Phase. Ab Juli können sich Anwender melden, um daran teilzunehmen. Die Beta-Version von Vissim 9 verwendet eine normale Vissim-8-Lizenz und hat als fest verdrahtetes Ablaufdatum den 30. September. Das Zusatzmodul "Mesosimulation" ist in der Beta-Version grundsätzlich freigeschaltet. (10777)
- Warnung beim Programmstart, wenn die Lizenz in weniger als 4 Wochen abläuft. (5942)

#### Mesosimulation

Grenzzeitlücken für Meso-Abbieger können von ANM importiert werden (z.B. wenn sie aus einem Visum-SBA-Modell exportiert wurden). (10249)

#### **Präsentation**

Im Menü "Präsentation" gibt es den neuen umschaltbaren Eintrag "Animation mit ANI-Datei" (Standard: aktiv). Damit kann festgelegt werden, ob eine Animations-Wiedergabe mit oder ohne \*.ani-Datei ablaufen soll. Ohne \*.ani-Datei werden lediglich aggregierte Ergebnisattribute für die Visualisierung verwendet, z.B. zur Einfärbung von Streckensegmenten oder Streckenbalken.

In der Symbolleiste für Animation (welche im Kontextmenü der Hauptsymbolleiste angeschaltet werden kann) gibt es das neue Eingabefeld "Gehe zu Sekunde". Dort kann bei der Wiedergabe der Animation (mit oder ohne \*.ani-Datei) eine Simulationszeit eingegeben werden, um zu dieser zu springen. (8847)

- **G** Kamerapositionen können auch während eines Simulationslaufs hinzugefügt werden, und ihre Attribute können während des Laufs geändert werden. (10336)
- Keyframes für Storyboards können jetzt Kamerapositionen aus der Perspektive eines Fahrers / Fußgängers verwenden. Solange ein solcher Keyframe aktiv ist, bewegt sich die Kameraposition mit dem betreffenden Fahrzeug / Fußgänger. Eine solche Kameraposition kann angelegt werden, indem ihr Name in die Auswahlliste für die Kamerapositionen geschrieben wird, während die Fahrer-/Fußgängerperspektive im Netzfenster aktiv ist. Parameter wie die Höhe der Augen über dem Boden und der vertikale Blickwinkel können in den Attributen PosZ bzw. NickWinkel im Listenfenster der Kamerapositionen eingestellt werden. (8397)

#### **Signalsteuerung**

Der LSA-Dialog wurde komplett überarbeitet. Die Einstellung zum Anzeigen von Signalgruppen/Detektor-Nummern bzw. -Namen als Beschriftung findet sich jetzt direkt auf der Seite "Signalzeitenplan-Konfig." und "LSA-Detektorprotokoll-Konfig." Je nach LSA-Typ werden Attribute, die sowieso nicht verändert werden können (wie etwa der Programmdateiname oder feste Versorgungsdateinamen), überhaupt nicht mehr angezeigt. (7789)

Die LSA-Schnittstelle unterstützt jetzt Unicode-Zeichenketten, z.B. für Dateinamen und Signalgruppennamen. Ältere Steuerungen, die noch nicht auf Unicode umgestellt sind, funktionieren aber weiterhin. (10269)

#### **Simulation**

Konfliktflächen haben das neue Attribut "Blockieren des bevorrechtigten Stroms vermeiden" (Standardwert: wahr). Wenn diese Option ausgeschaltet ist, kann ein Fahrzeug aus dem wartepflichtigen Strom (rot) in einen Fahrstreifenkonflikt einfahren und darin stehenbleiben, auch wenn es in einen folgenden Fahrstreifenkonflikt noch nicht einfahren kann, weil dieser durch ein bevorrechtigtes Fahrzeug blockiert wird, und auch wenn sich ein bevorrechtigtes Fahrzeug dem Fahrstreifenkonflikt nähert. Bei dieser Einstellung gibt das Attribut "Lücke hinten" an, wieviel Zeit nach dem Einfahren in den Fahrstreifenkonflikt mindestens vergehen muss, bis das bevorrechtigte Fahrzeug (mit seiner aktuellen Geschwindigkeit) den Fahrstreifenkonflikt erreicht. Es sollte also auf eine Grenzzeitlücke wie bei einer Querverkehrsstörung gesetzt werden.

Dieses Attribut ist besonders hilfreich, um eine lange Konfliktfläche zwischen einer Fahrzeugstrecke und einer sehr breiten Fußgängerstrecke mit vielen schmalen Fahrstreifen und Fußgänger-Bevorrechtigung zu modellieren. Wenn die Option abgeschaltet ist, kann ein Fahrzeug die Fahrstreifenkonflikte nacheinander be- und überfahren, ohne auf einen Zeitpunkt warten zu müssen, in dem es auf einen Zug die gesamte Konfliktfläche (und etwaige dicht dahinter folgende weitere Konfliktflächen) durchfahren kann.

Das Attribut "Blockieren vermeiden" heißt jetzt "Blockieren des wartepflichtigen Stroms vermeiden", um Verwechslungen zu vermeiden. Es gibt nach wie vor einen Prozentsatz an. (9647)

Verschiedene Prüfungen, die bisher grundsätzlich beim Einlesen eines Netzes oder beim Start eines Simulationslaufs ausgeführt wurden, sind jetzt in der Funktion "Netz prüfen" zusammengefasst. Diese Funktion kann über das Menü Simulation explizit aufgerufen werden (um das Netz zu prüfen, ohne einen Simulationslauf starten zu müssen) oder auch automatisch beim Start eines Simulationslaufs ausgeführt werden, falls die entsprechende neue Option in den Benutzereinstellungen gesetzt ist. (9344)

#### **Szenariomanagement**

Im Dialog Projektstruktur können jedem Szenario ein oder mehrere Vergleichsszenarien zugeordnet werden. Bei Objekten, die sowohl im aktuellen als auch im Vergleichsszenario existieren, kann auf ihre Attributwerte aus dem Vergleichsszenario über indirekte Attribute zugegriffen werden.

In der Attributauswahl für ein Netzobjekt können die Attributwerte aus einem Vergleichsszenario in der Baumansicht unter "Szenariovergleich:" mit dem Namen des betreffenden anderen Szenarios ausgewählt werden. Dabei steht sowohl der Wert des Attributs als auch die Differenz der Werte in beiden Szenarien (A-B) oder (B-A) als auch die relative Differenz als Prozentwert (A-B)/B oder (B-A)/A zur Verfügung. Um mit einem Klick die Attributwerte bzw. differenzen aller Vergleichsszenarien auszuwählen kann die neue Schaltfläche mit dem Pfeil und der Waage verwendet werden.

Die Szenariovergleichs-Attribute können überall wie direkte Attribute verwenden werden, also z.B. in Listen und Ergebnislisten angezeigt und in Diagrammfenstern und im Netzeditor (über Farbschemata und/oder Streckenbalken) visualisiert werden.

In normalen (nicht Ergebnis-) Listen gibt es für jeden Szenariovergleich das zusätzliche Attribut "Existiert in Szenario…". Dieses zeigt an, ob das betreffende Objekt in diesem Vergleichszenario vorhanden ist. (8798)

#### Viswalk

#### **O** Aufzüge:

Objekte des neuen Netzobjekttyps "Aufzüge" können im Netzeditor wie Flächen angelegt werden. Jeder Aufzug kann mehrere Türen haben und jede Tür mehrere aktive Ebenen (auf denen sich diese Tür öffnet). Ein Aufzug muss zu einer Aufzuggruppe gehören, welche eine gemeinsame Kontrolllogik für alle ihre Aufzüge enthält. Auf jeder Ebene muss der Aufzuggruppe eine Fußgängerfläche als Wartefläche zugeordnet sein (ähnlich wie für eine Haltestelle). Details siehe im Vissim-9-Handbuch. (4007)

- Der Dialog für Fußgängerroutenzwischenpunkte und für den Routenendpunkt kann jetzt im Netzeditor auch über den Kontextmenü-Eintrag "Bearbeiten..." geöffnet werden (bisher nur per Doppelklick). (8033)
- **O** Die Berechnungsmethode für statische Potentialfelder wurde ersetzt durch die Methode, die auch für dynamische Potentialfelder verwendet wird (aber natürlich nur zu Beginn des Laufs und ohne anwesende Fußgänger zu berücksichtigen). In Kombination mit weiteren Verbesserungen macht sich das besonders bei echten Fußgängern als ÖV-Ein- und Aussteigern bemerkbar. (10303)
- Die Ergebnisse für Fußgänger-Gitterzellen werden in der Ergebnisdatenbank gespeichert und können somit zur gitterbasierten Visualisierung aggregierter Kenngrößen der Fußgängersimulation auch nach einem Simulationslauf verwendet werden. (7565)
- Fahrzeugtypen haben das neue Attribut "Kapazität ist exakt". Wenn dies gesetzt ist, können sich niemals mehr Fußgänger als Passagiere in einem ÖV-Fahrzeug dieses Typs befinden als es die Kapazität angibt, selbst wenn das Fahrzeug mehrere Türen zum gleichzeitigen Einsteigen besitzt. Andernfalls kann die Kapazität leicht überschritten werden, falls in einem Zeitschritt mehrere Fußgänger einsteigen. (10142)
- Konfliktflächen zwischen Fahrzeugstrecken und Fußgängerstrecken verhindern jetzt auch, dass Fußgänger seitlich in einen blockierten Spurkonflikt hineinlaufen. Dies ist notwendig für die Modellierung einer breiten Fußgängerstrecke mit vielen (virtuellen) Fahrstreifen, die eine Fahrzeugstrecke kreuzt. (9648)

Rampen und Treppen kann jetzt jeweils ein Flächenverhaltenstyp für aufwärts- und abwärtsgehende Fußgänger zugeordnet werden. (Fast) waagerechten Rampen kann ein "Flächenverhaltenstyp (flach)" zugeordnet werden. (9502)